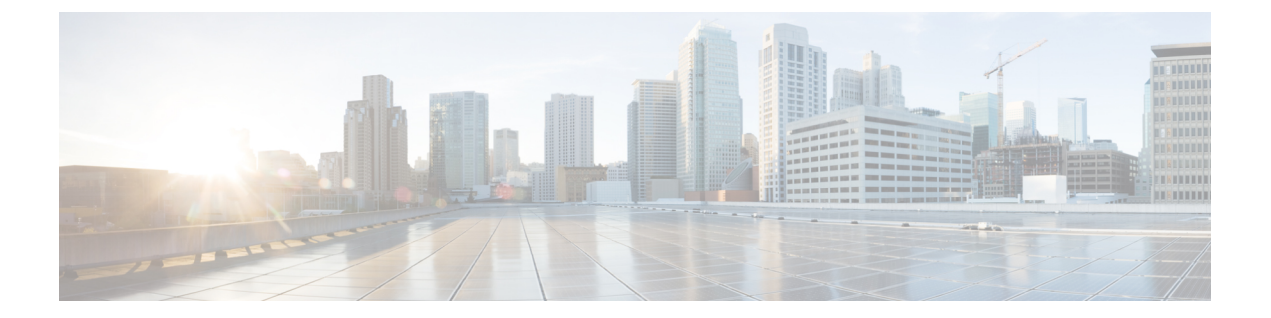

# 要 件

- [サーバ要件](#page-0-0) (1 ページ)
- [オペレーティング](#page-1-0) システム要件 (2 ページ)
- [ハードウェア要件](#page-4-0) (5 ページ)
- [ネットワーク要件](#page-16-0) (17 ページ)
- [仮想環境の要件](#page-26-0) (27 ページ)
- [音声およびビデオのパフォーマンス参照](#page-27-0) (28 ページ)

# <span id="page-0-0"></span>サーバ要件

次のソフトウェア要件は、このリリースのすべての Cisco Jabber クライアントに共通です。

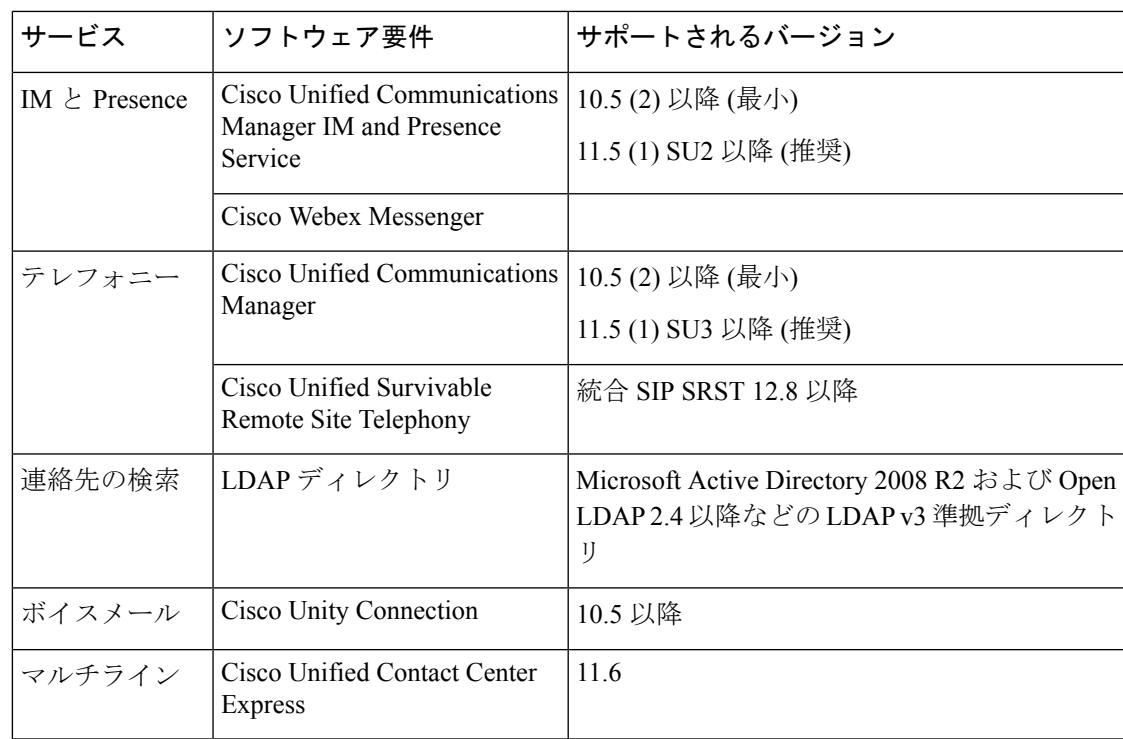

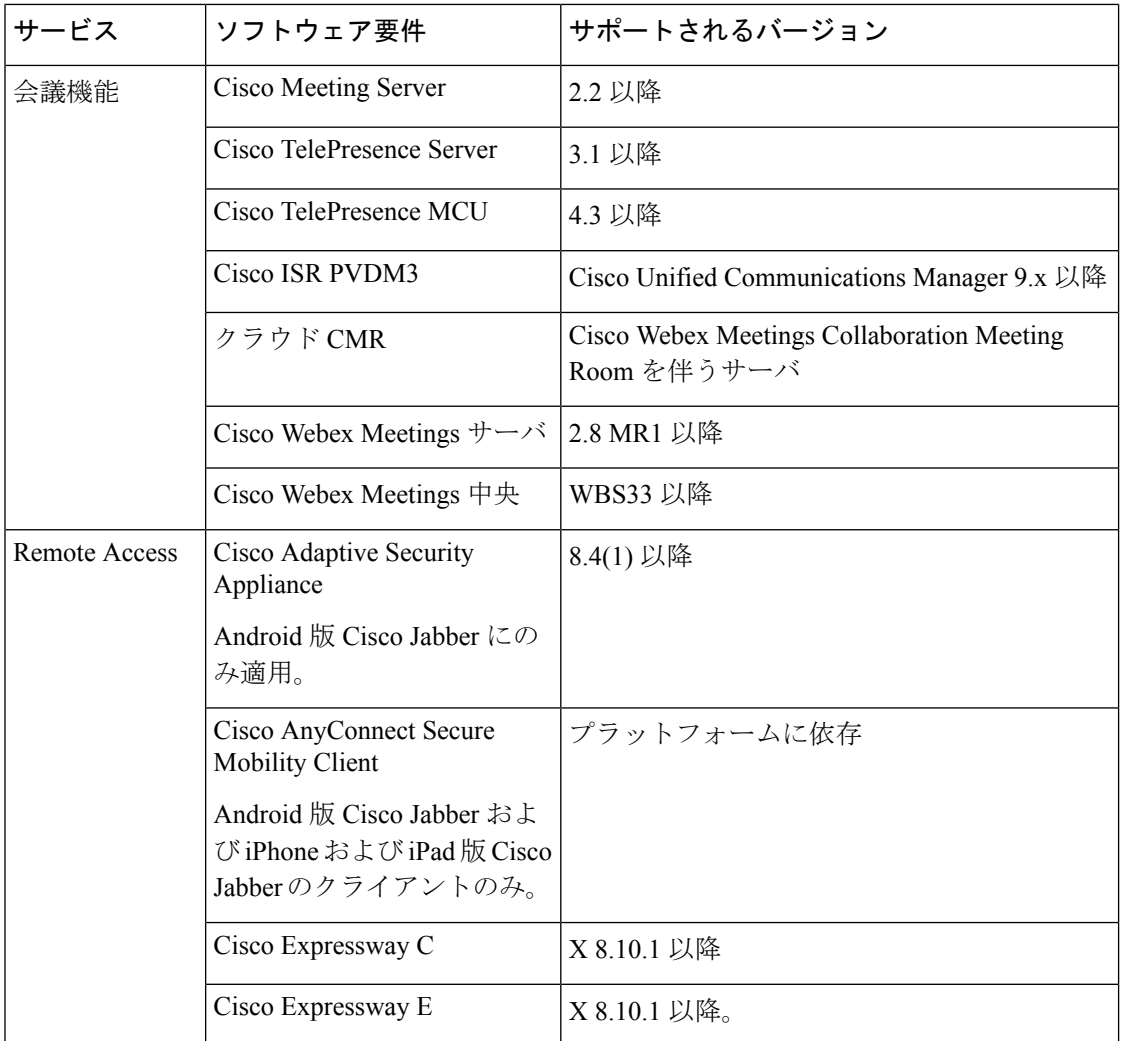

Cisco Jabber では、起動時にドメイン ネーム システム(DNS)サーバを使用します。DNS サー バは Cisco Jabber の設定に必須です。

# <span id="page-1-0"></span>オペレーティング システム要件

# **Windows** 版 **Cisco Jabber** のオペレーティング システム

次のオペレーティング システム上に Windows 版 Cisco Jabber をインストールできます。

- Microsoft Windows 10 (デスクトップ モード)
- Microsoft Windows 8.1 (デスクトップ モード)
- Microsoft Windows 8 (デスクトップ モード)

要件 |

**2**

要 件

Windows 版 Cisco Jabber は、Microsoft .NET Framework または Java モジュールを必要としませ  $h_{\rm o}$ 

#### **Windows 10** のサービス オプション

Windows 版 Cisco Jabber は、Windows 10 の次のサービス オプションをサポートします。

- Current Branch (CB)
- Current Branch for Business (CBB)
- Long-Term Servicing Branch(LTSB): このオプションでは、関連するサービスのアップ デートが展開されていることを確認します。

Windows 10 のサービス オプションの詳細については、Microsoft の次のマニュアルを参照して ください。[https://technet.microsoft.com/en-us/library/mt598226\(v=vs.85\).aspx](https://technet.microsoft.com/en-us/library/mt598226(v=vs.85).aspx)

デフォルトで、Cisco Jabber は次のディレクトリに必要なファイルをインストールします。 (注)

- %temp%\Cisco Systems\Cisco Jabber-Bootstrap.properties ファイルおよび installation log
- %LOCALAPPDATA%\Cisco\Unified Communications-Logs およびテレメトリ一時データ
- %APPDATA%\Cisco\Unified Communications-Cached 設定およびアカウント クレデンシャル
- x86 Windows 用の %ProgramFiles%\Cisco Systems\Cisco Jabber-Installation ファイル
- x64 Windows 用の %ProgramFiles(x86)%\Cisco Systems\Cisco Jabber-Installation ファイル

## **Mac** 版 **Cisco Jabber** のオペレーティング システム

Mac 版 Cisco Jabber は、次のオペレーティング システムへインストール可能です。

- macOS Catalina 10.15 以降
- macOS Mojave 10.14 以降
- macOS High Sierra 10.13 (またはそれ以降)
- macOS Sierra 10.12 (またはそれ以降)
- macOC Big Sur

## **Android** 版 **Cisco Jabber** のオペレーティング システム

サポートされている最新のオペレーティングシステムバージョン情報については、Play Store を参照してください。

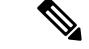

Android 版 Cisco Jabber は、32 ビットアプリと 64 ビットアプリケーションとして使用できま す。Android デバイスに 64 ビット OS が搭載されている場合は、64 ビット Jabber クライアント を実行することで、より高速で豊富な操作性が得られます。 (注)

32 ビット OS に 64 ビット アプリケーションをインストールすることはできません。ほとんど の 64 ビット プラットフォームで 32 ビット アプリケーションを使用すると、64 ビット アプリ ケーションにアップグレードするための通知が表示されます。

 $\mathscr{D}$ 

- Cisco Jabber が Android 6.0 Marshmallow OS 以降にインストールされており、アイドルが続いて いる場合: (注)
	- Cisco Jabber のネットワーク接続が無効になっています。
	- ユーザは、コールまたはメッセージを受信しません。

[設定の変更 (Change Settings)] をタップしてバッテリの最適化を無視し、コールおよびメッ セージを受信するようにします。

**Android 5. x** サポート用の前回の **Jabber** リリース

Cisco Jabber 12.8は、Android 5. xを実行しているデバイスをサポートする前回のリリースです。

次の Jabber リリースは Android 6. x にアップグレードできないすべてのデバイスのサポートを 終了します。

## **iPhone** および **iPad** 版 **Cisco Jabber** のオペレーティング システム

サポートされている最新のオペレーティングシステムバージョン情報については、App Store を参照してください。

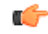

Cisco は、 iPhone および iPad 版 Cisco Jabber の現在の App Store バージョンのみサポートしま す。すべての iPhone および iPad 版 Cisco Jabber リリースで発生した障害は、現在のバージョン に対して評価されます。 重要

**4**

# <span id="page-4-0"></span>ハードウェア要件

# デスクトップ クライアントのハードウェア要件

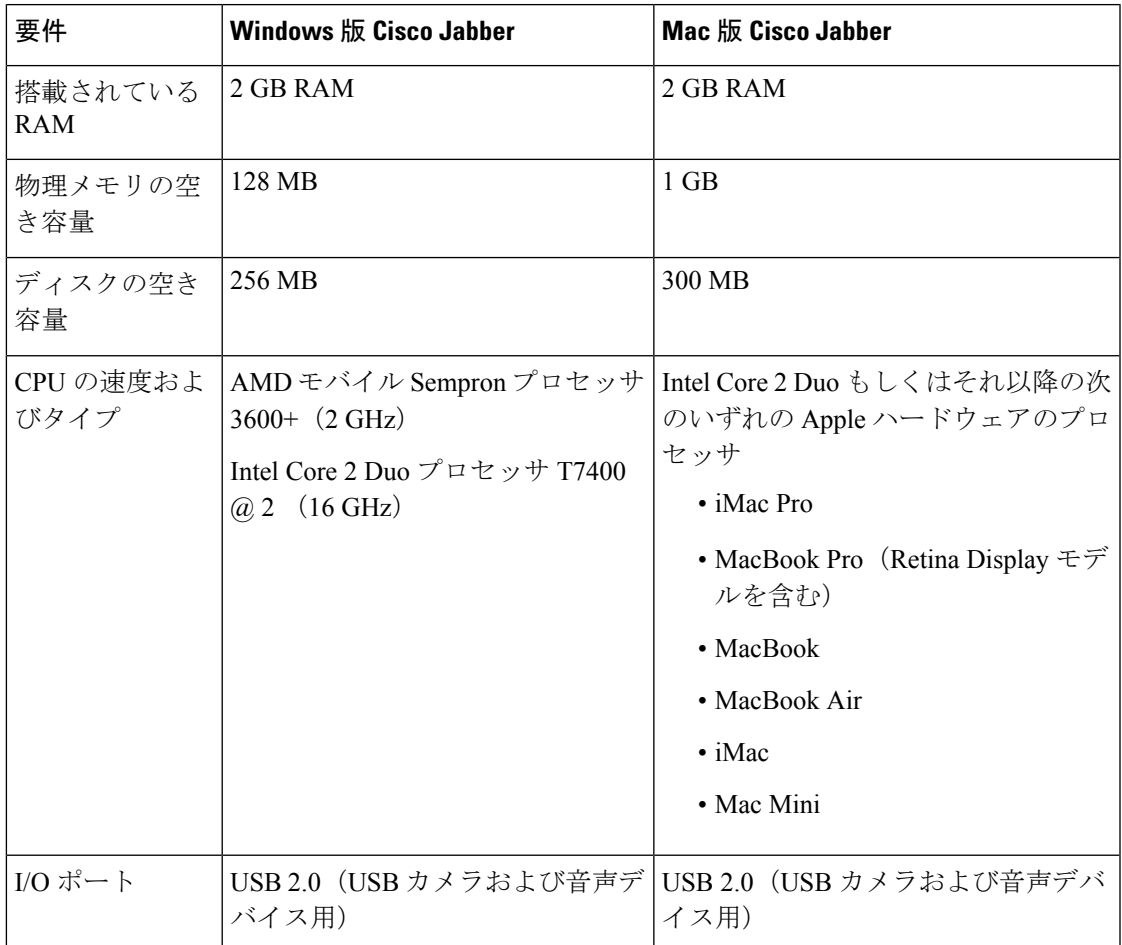

### **CTI** でサポートされるデバイス

ユニファイド コミュニケーション マネージャで、コンピュータ テレフォニー インテグレー ション (CTI) でサポートされているデバイスのリストを表示するには、次のようにします。

- **1.** シスコのユニファイド レポーティングページから、**[**システム レポート **(System Reports )]** メニューから **[**ユニファイド **CM** 電話機能リスト **(**ユニファイ **CM Phone Feature List )]** を 選択します。
- **2.** レポートを開いた後、**[**機能**]**ドロップダウンリストから**[CTI**制御**(CTI controlled)]**を選択し ます。

# **Android** 版 **Cisco Jabber** のハードウェア要件

Android デバイスの最小要件

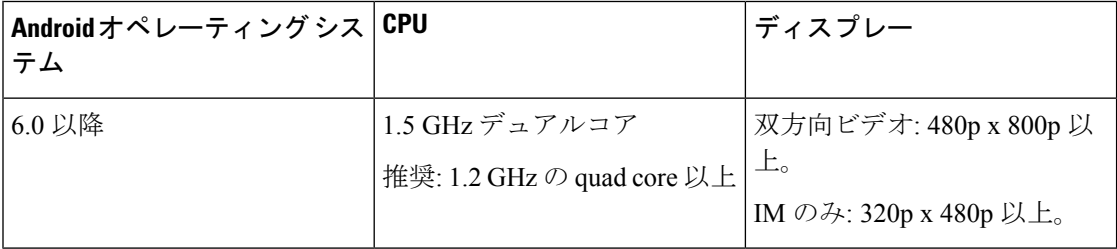

Android 版 Cisco Jabber では、これらの OS バージョンのデバイスで完全な UC モードがサポー トされています。

#### 表 **<sup>1</sup> :** サポートされる **Android** デバイス

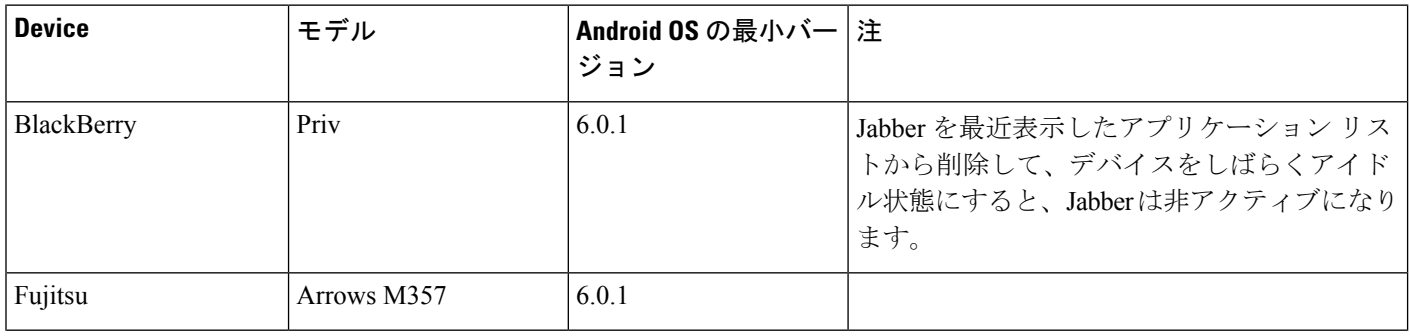

**6**

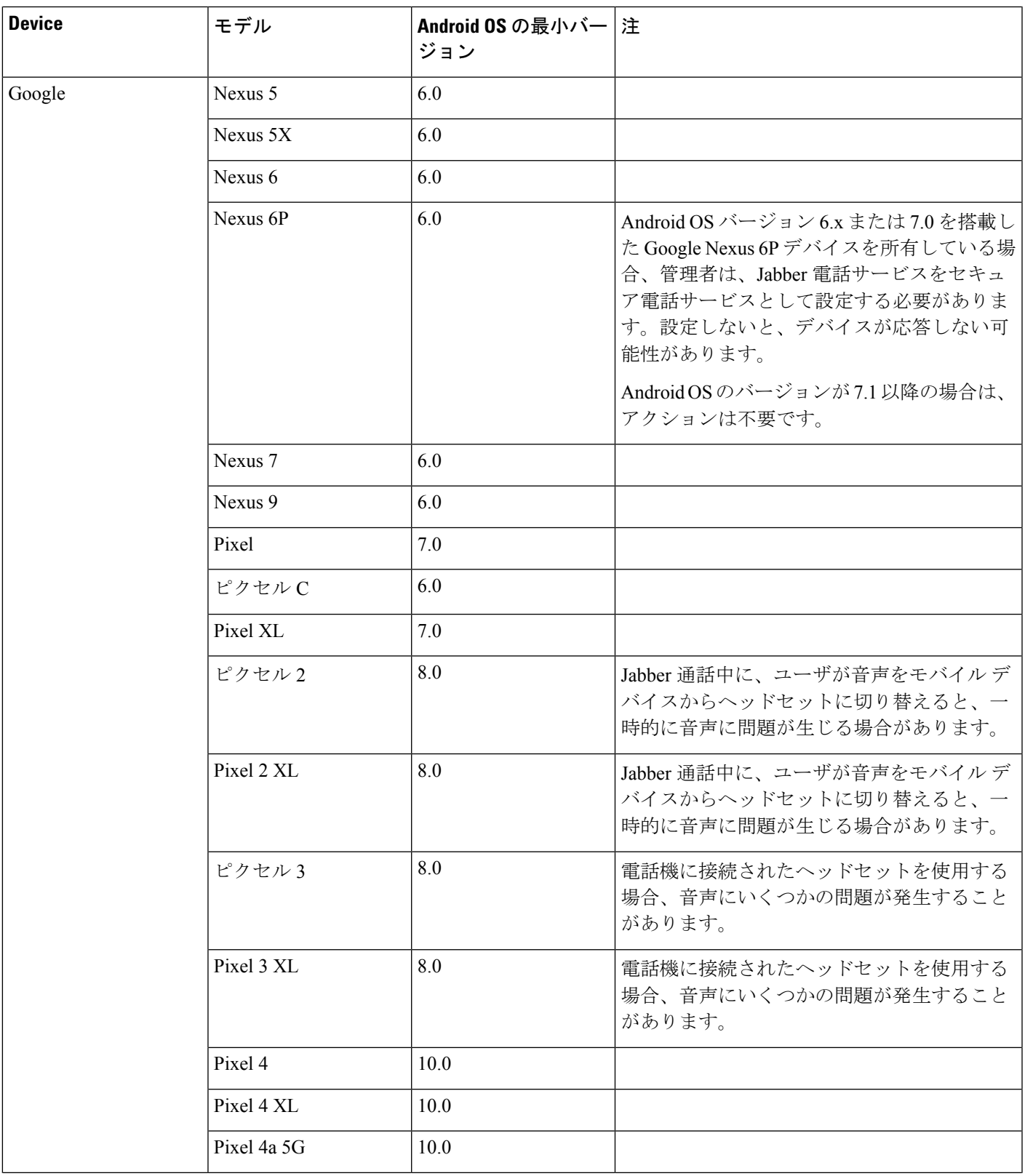

 $\mathbf I$ 

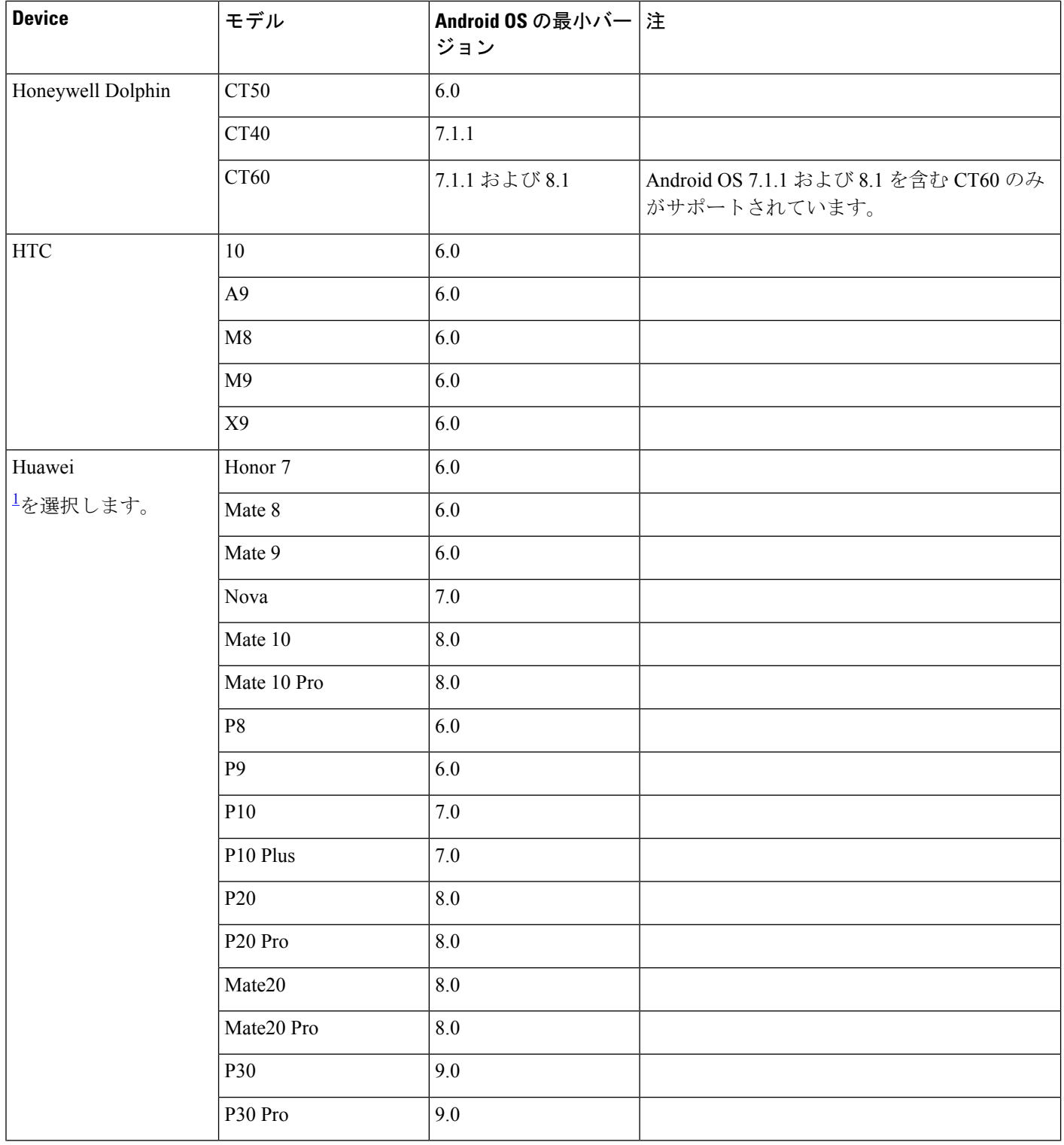

**8**

 $\mathbf I$ 

I

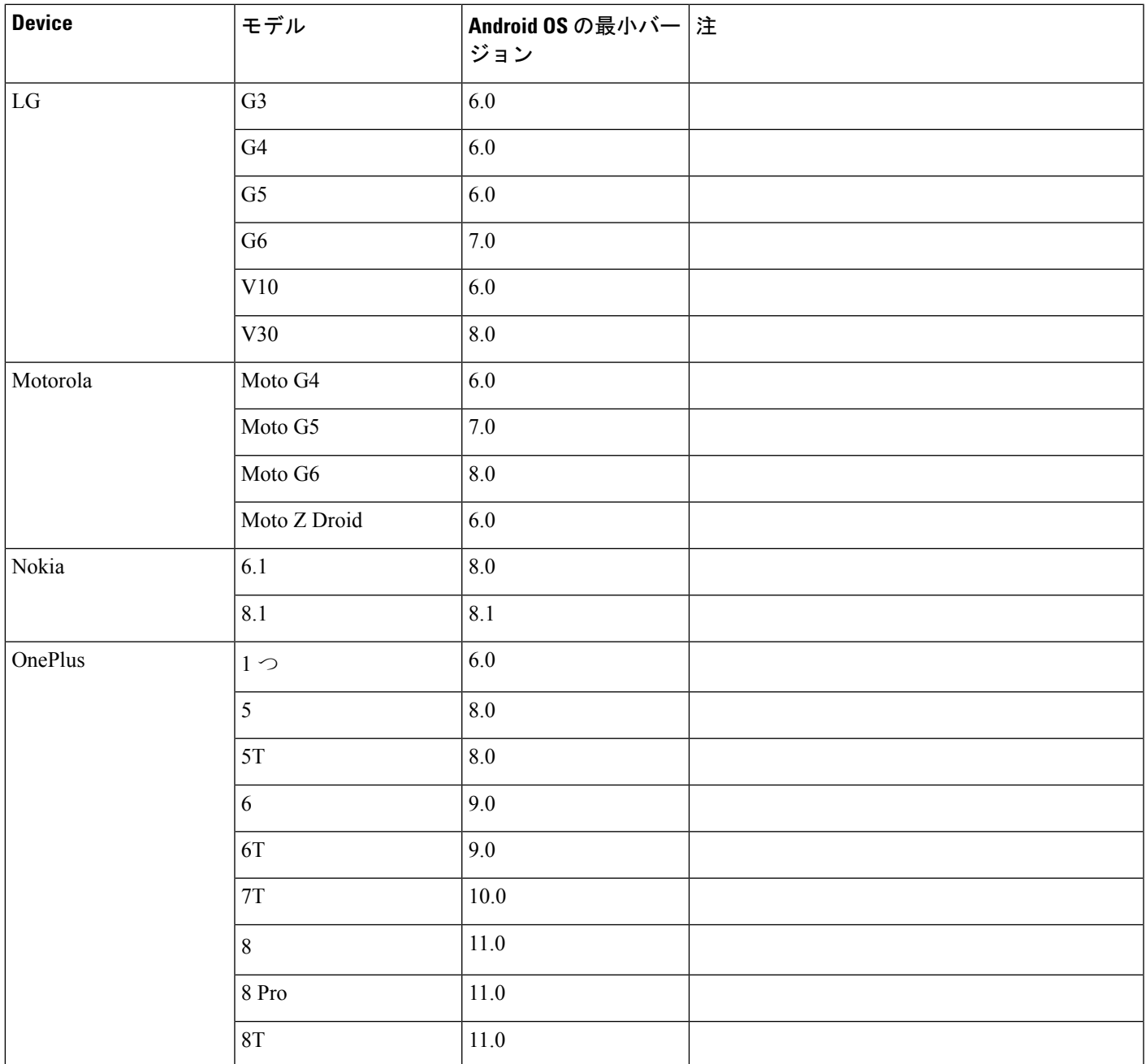

I

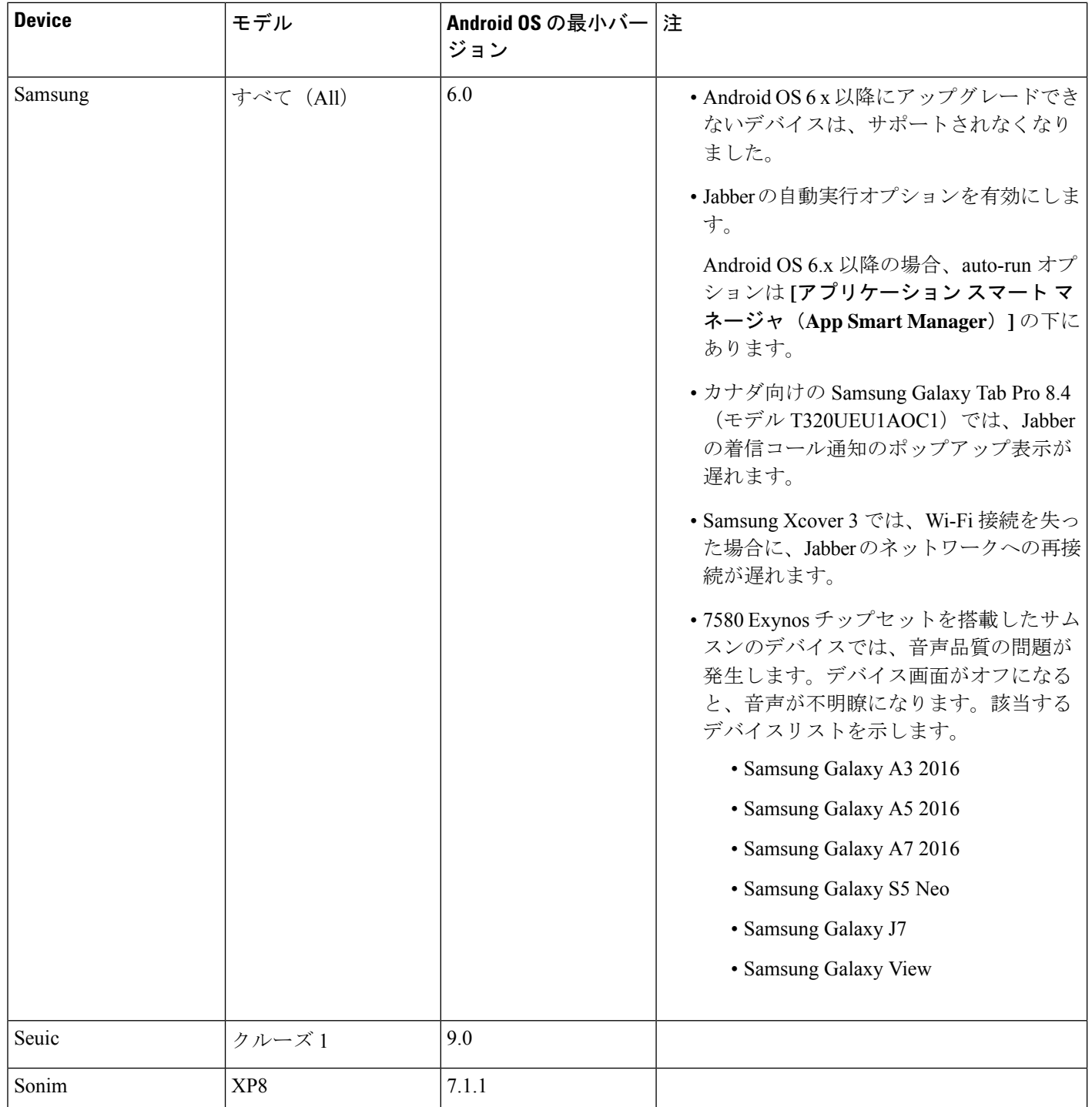

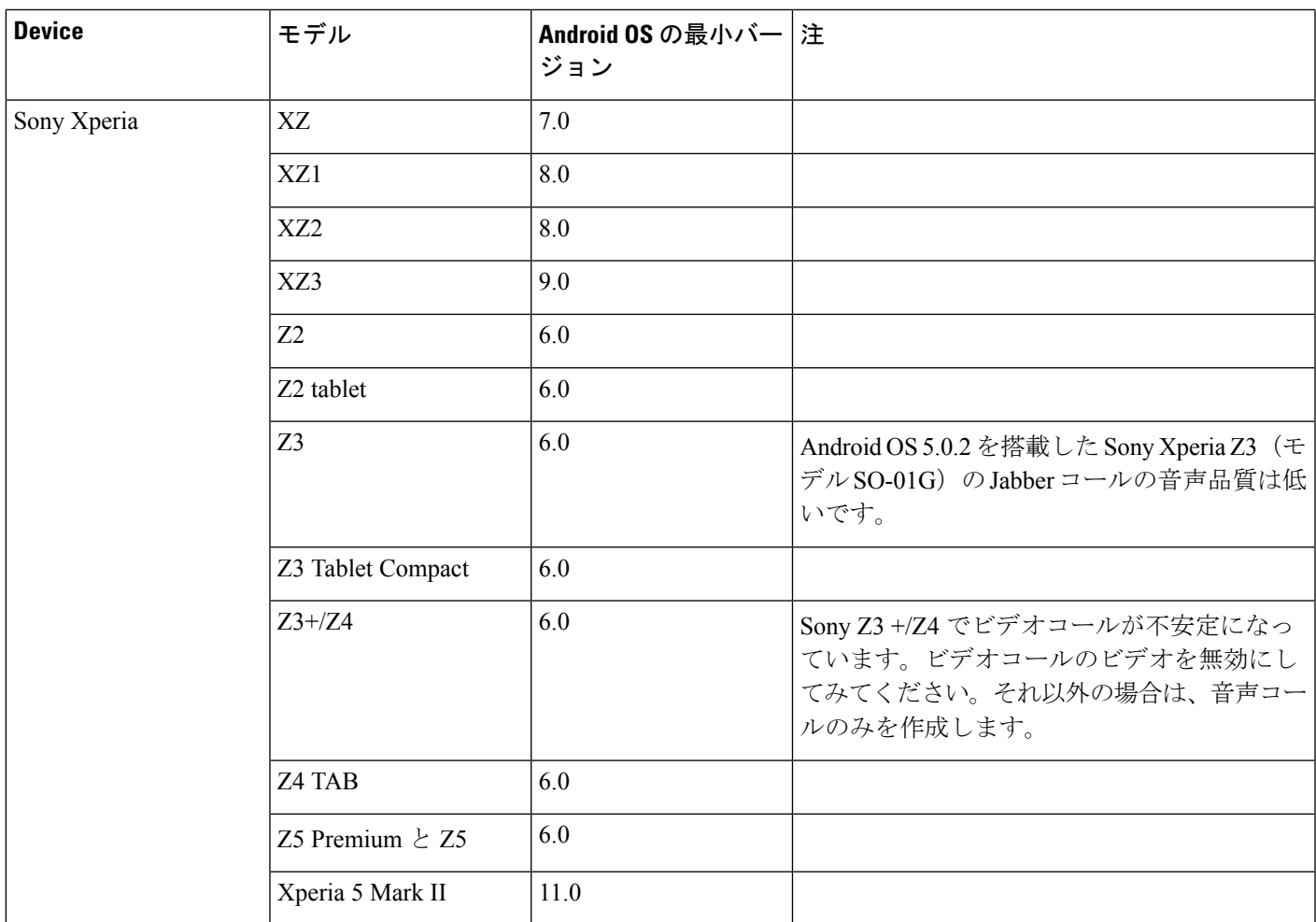

I

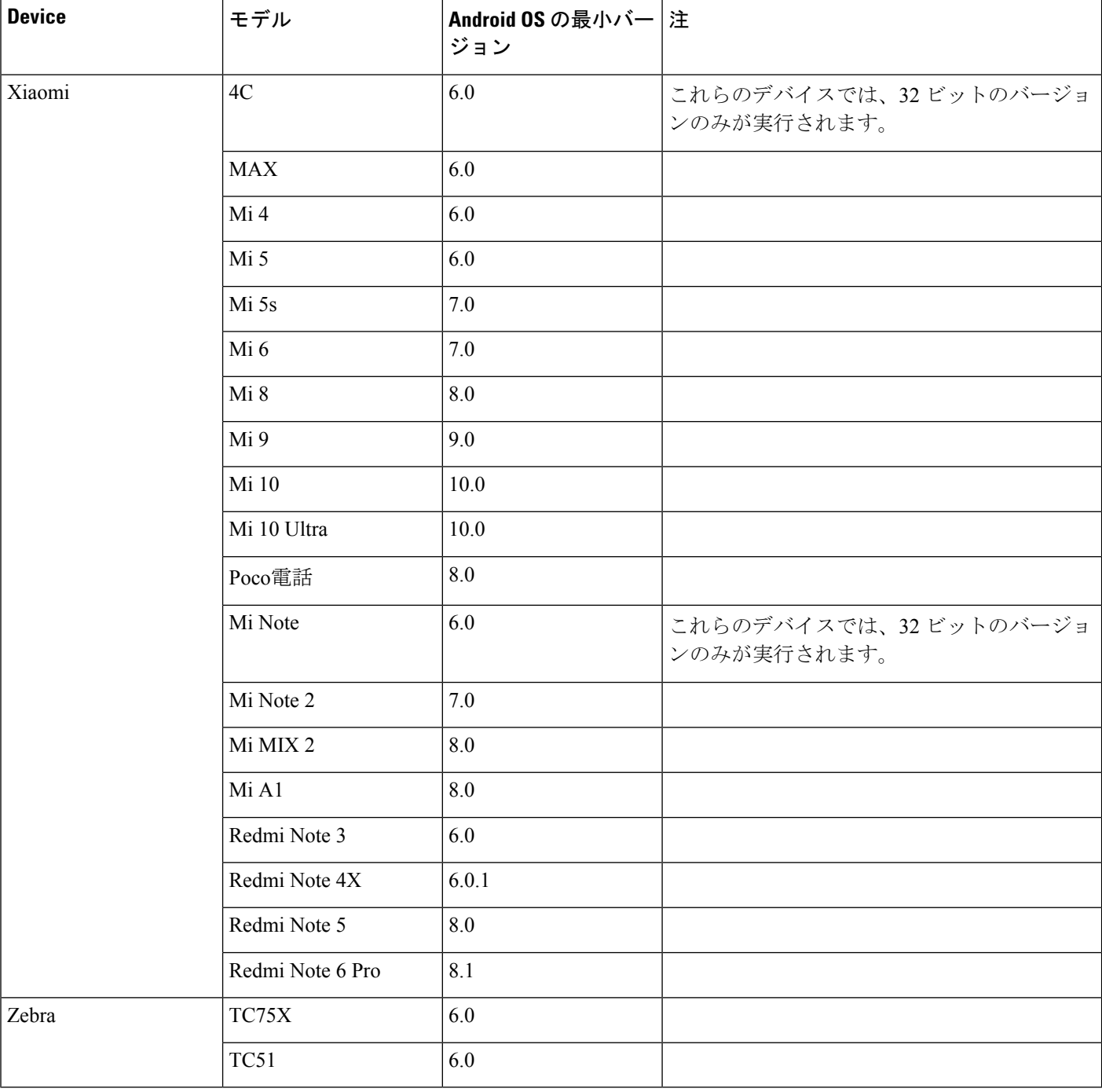

<span id="page-11-0"></span><sup>1</sup> EMUI10が変更されたため、デバイスがロックされていると、着信コールtoastsが表示されない場合があります。 Jabber では、設定 > 通知に移動してバナー

### **Samsung Knox** 向け **Jabber** のサポート

Android 版 Cisco Jabber は次のデバイスで Samsung Knox をサポートしています。

**12**

要 件

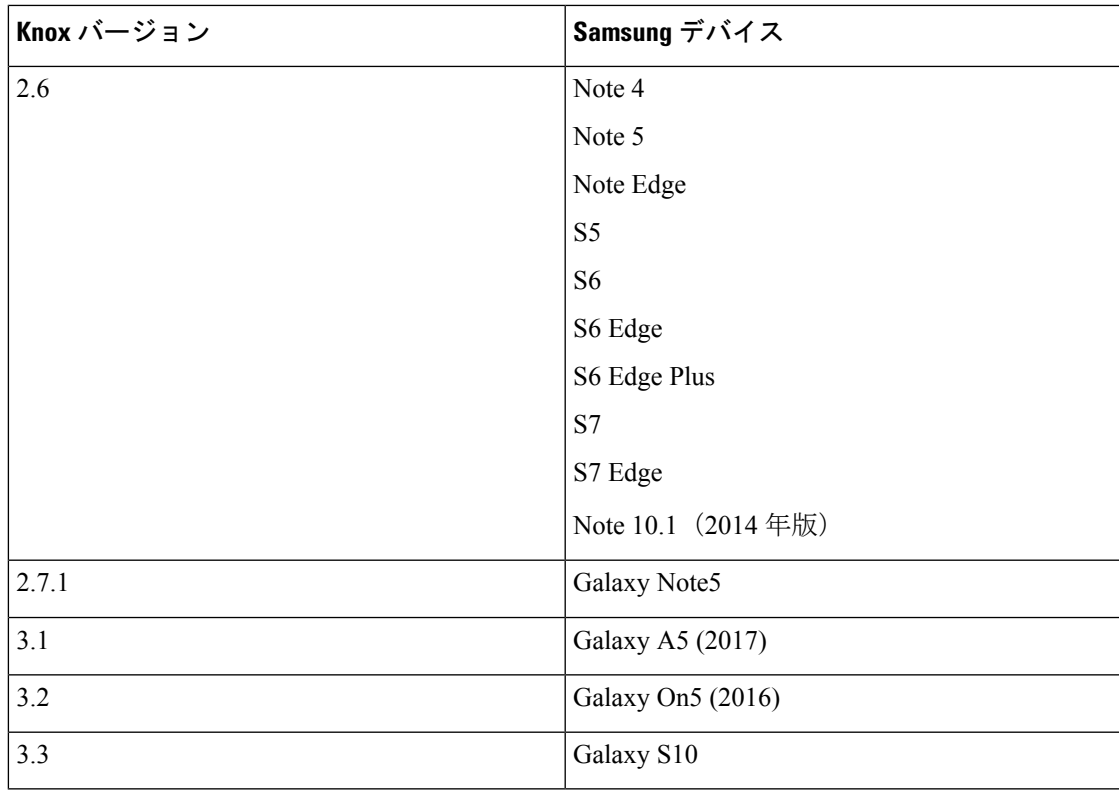

(注)

Android 版 Cisco Jabber を Samsung を使用して実行した場合、Samsung Knox のセキュリティ設 計では、まずKnoxのロックを解除する必要があります。Knoxのロックを解除するまで、Jabber とのコールに応答したり拒否したりすることはできません。

#### **Jabber** は **Samsung Dex** をサポートしている

Android 版 Cisco Jabber は、Samsung S8、S8 Plus および Note 8 で Samsung Dex をサポートして います。

#### **Cisco Jabber** の以前の **Android** バージョンのサポート ポリシー

Android カーネルの問題により、一部の Android デバイスでは Cisco Jabber を Cisco Unified Communications Manager に登録できません。この問題を解決するには、次の手順を試してくだ さい。

Android のカーネルを 3.10 以降のバージョンにアップグレードします。

Cisco Unified Communications Manager の設定で、混合モードのセキュリティの使用、セキュア SIP コール シグナリングの有効化、ポート 5061 の使用を設定します。ご使用のリリースで Cisco CTL クライアントを利用して混合モードを設定する方法については、『*Cisco Unified Communications Manager Security Guide*』を参照してください。セキュリティ ガイドは、Cisco Unified Communications Manager の『[Maintain](http://www.cisco.com/c/en/us/support/unified-communications/unified-communications-manager-callmanager/products-maintenance-guides-list.html) and Operate Guides』に記載されています。このソ リューションは、次のサポート対象デバイスに適用できます。

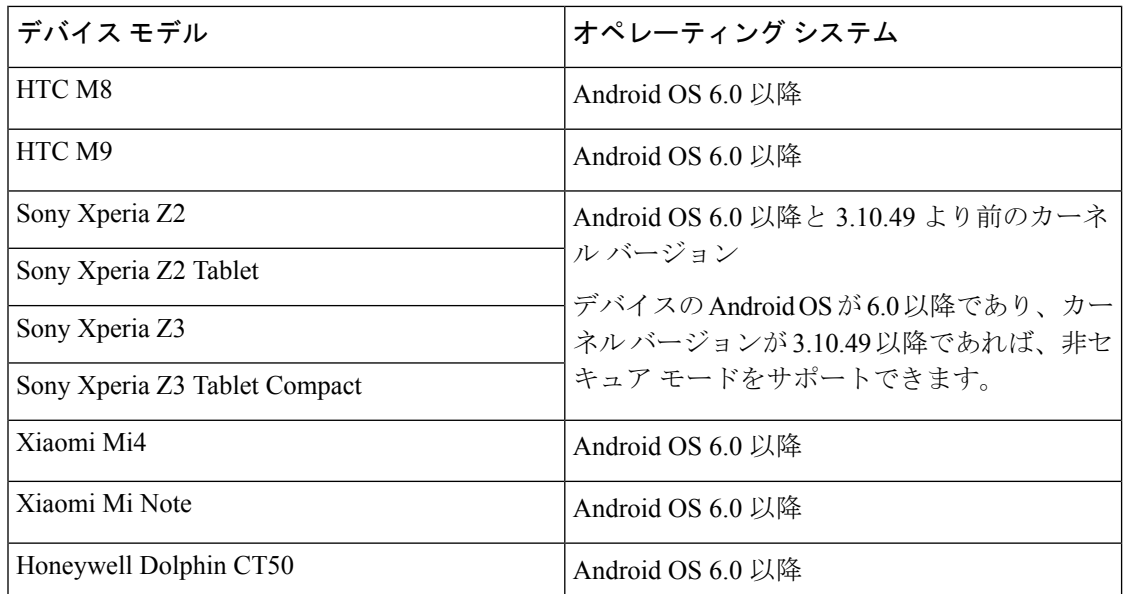

### サポートされる **Bluetooth** デバイス

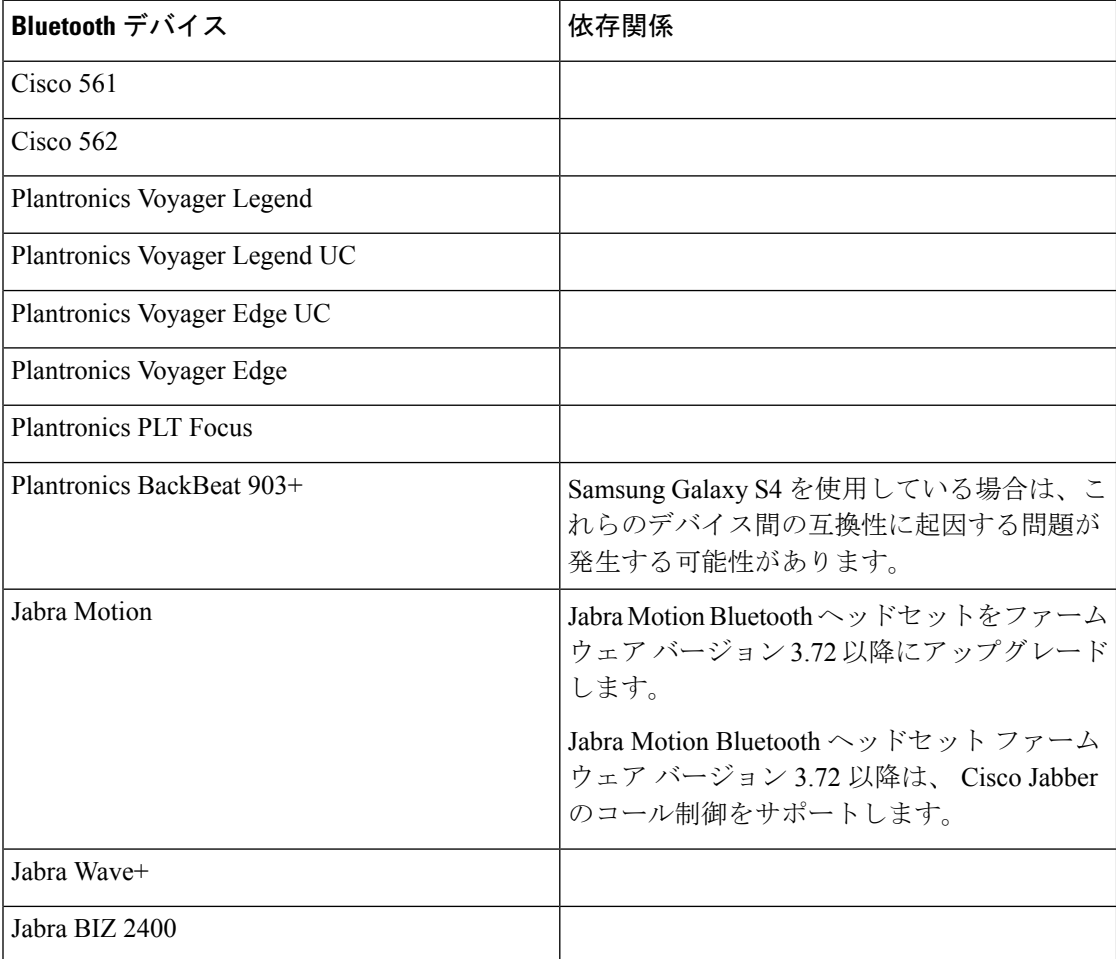

**14**

要件 |

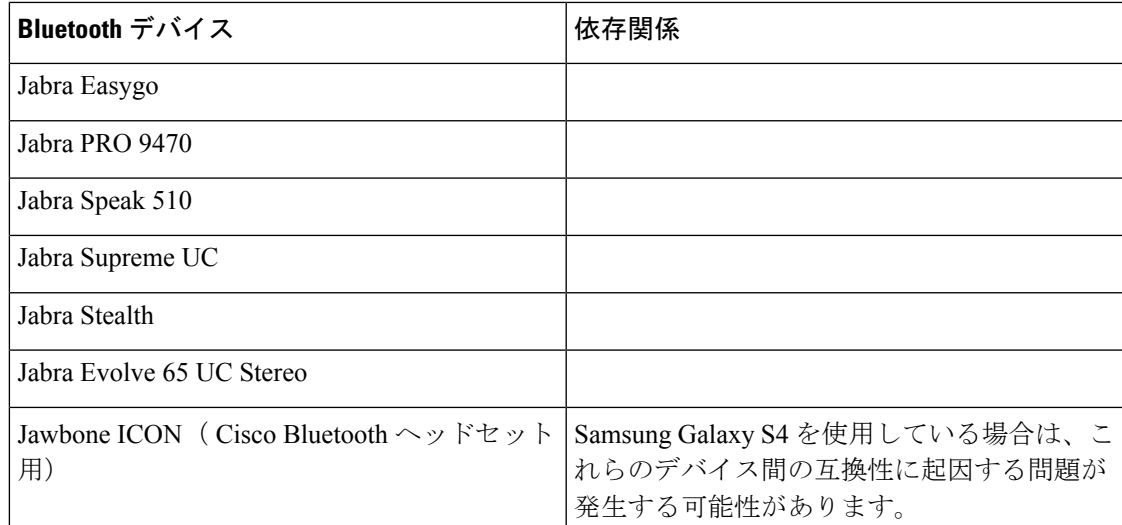

#### **Bluetooth** の制限:

- Samsung Galaxy SIII で Bluetooth デバイスを使用すると、呼出音と通話の音声にヒズミが 生じる可能性があります。
- Jabber 通話中に Bluetooth ヘッドセットの接続を切り、再接続すると、音声が聞こえなく なります。Android 5.0 より前の OS を搭載した Android スマートフォンにこの制限が適用 されます。
- Sony Z4/LG G4 のオペレーティングシステム Android 6.0 では、Jabber のコール開始後に Bluetoothヘッドセットに切り替えたときに、音声ロスが発生する可能性があります。この 問題の回避策としては、オーディオ出力を一旦スピーカーにし、その後 Bluetooth に切り 替えることです。または Cisco Jabber 通話を発信する前に Bluetooth ヘッドセットに接続し ます。

#### サポートされる **Android Wear**

Cisco Jabber は、Android OS5.0 以降および GooglePlayService 8.3 以降が搭載されているすべて の Android Wear デバイスで起動します。Cisco Jabber は、次の Android Wear デバイスでテスト されています。

- Fossil Gen 3 SmartWatch
- Huawei watch
- LG G Watch R
- LG Watch Urbane
- Moto 360
- Moto 360 (第2世代)
- Samsung Gear Live
- Sony SmartWatch 3

要 件

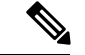

Android 劣化デバイス用 Cisco Jabber インストーラーは、メインの Jabber APK ファイルから分 離されています。ユーザは、Google Play ストアから Android 劣化インストーラーを取得しま す。これらは、モバイルデバイスと磨耗デバイスをペアリングしたときに使用されます。 (注)

#### サポートされている **Chromebook** モデル

Chromebook に Chrome OS v53 以降が搭載されている必要があります。Android 版 Cisco Jabber は、Google Play ストアからダウンロードすることができます。

- HP Chromebook 13 G1 ノートブック PC
- Google Chromebook Pixel
- Google Chromebook Pixelbook
- Samsung Chromebook Pro
- Asus C302

## **iPhone** および **iPad** 版 **Cisco Jabber** のハードウェア要件

iOS 13.X および iPadOS以降の iPhone および iPad 版 Cisco Jabber でサポートされる Apple デバ イスは次のとおりです。これらのバージョンにアップグレードされないデバイスはサポートさ れていません。

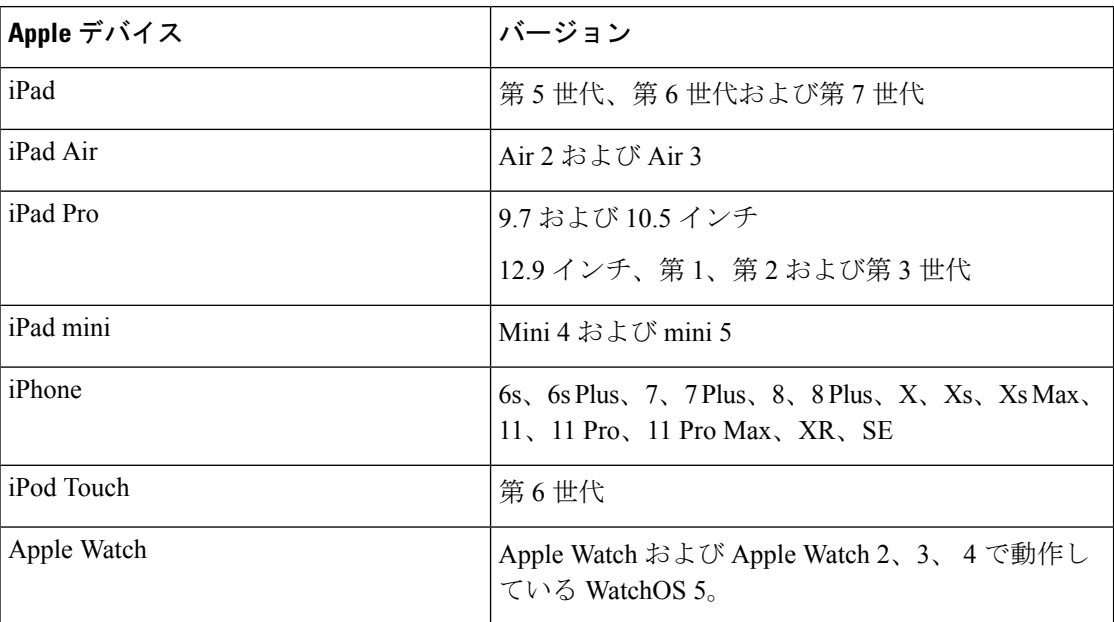

iPhone および iPadでは、次の Bluetooth ヘッドセットがサポートされます。

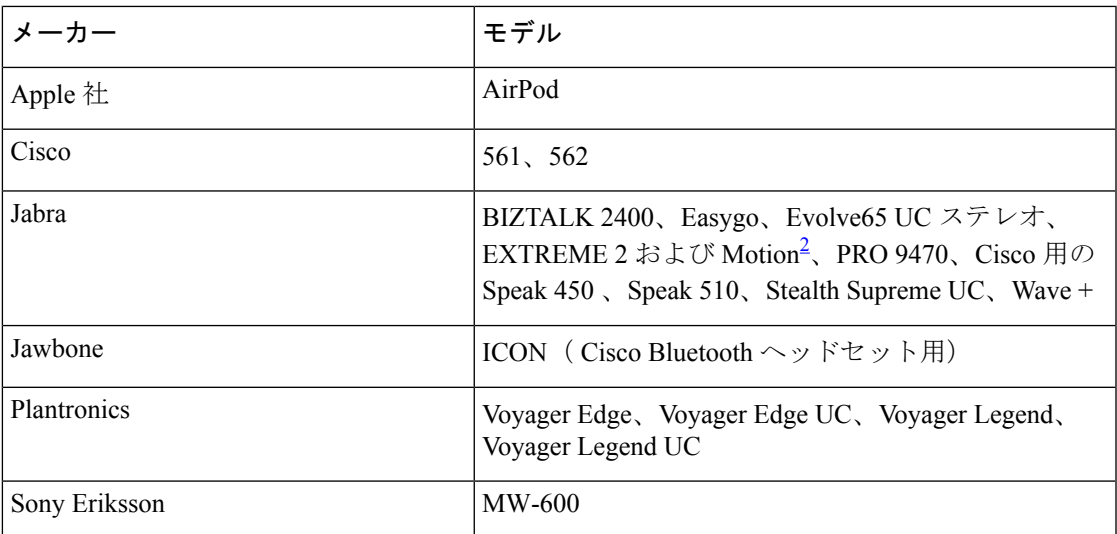

<span id="page-16-1"></span>2 は、 Cisco Jabber コールの Bluetooth 制御に対応しています。この機能はファームウェア バージョン 3.72 でのみサポートされます。

# <span id="page-16-0"></span>ネットワーク要件

社内の Wi-Fi ネットワークを介して Cisco Jabber を使用する場合は、次の作業を行うことを推 奨します。

- エレベータ、階段、屋外廊下などのエリアを含め、カバレッジのギャップを可能な限り排 除するように、Wi-Fi ネットワークを設計します。
- すべてのアクセス ポイントで、モバイル デバイスに同じ IP アドレスが割り当てられるこ とを確認します。コール中に IP アドレスが変更されると、コールが切断されます。
- すべてのアクセス ポイントの Service Set Identifier (SSID) が同一であることを確認しま す。SSID が一致しない場合、ハンドオフに時間がかかる場合があります。
- すべてのアクセス ポイントで、SSID がブロードキャストされていることを確認します。 アクセスポイントでSSIDがブロードキャストされていないと、モバイルデバイスはコー ルを中断して別の Wi-Fi ネットワークに参加することをユーザに求める場合があります。
- NAT (STUN) パケットに対するセッショントラバーサルユーティリティの通過を許可する ように、エンタープライズファイアウォールを設定します。

サイト全体を調査し、音声品質に影響を与えるネットワークの問題を可能な限り解消してくだ さい。次のことをお勧めします。

- 重複しないチャネルの設定、アクセス ポイントのカバレッジ、および必要なデータ レー トとトラフィック レートを確認します。
- 不正なアクセス ポイントは排除します。
- 考えられる干渉源の影響を特定して軽減します。

詳細については、次の資料を参照してください。

- 『Enterprise Mobility Design「 」Guide』の「*VoWLAN Design Recommendations*」の項。
- 『*Cisco Unified Wireless IP Phone 7925G Deployment Guide*』
- 『*Capacity Coverage & Deployment Considerations for IEEE 802.11g*』ホワイト ペーパー。
- ご使用のリリースの Cisco Unified Communications Manager の『*Solutions Reference Network Design (SRND)*』

### **IPv6** の要件

Cisco Jabber は IPv6 に完全に対応しており、この項に記載されている制限付きですが、ピュア IPv6 とハイブリッド ネットワークにおいて正常に機能します。シスコ コラボレーション ソ リューションでは、現在、IPv6 を完全にはサポートしていません。たとえば Cisco VCS Expressway for Mobile and Remote Access にはピュア IPv6 ネットワークで制限があり、 NAT64/DNS64 をモバイル キャリア ネットワークに展開する必要があります。Cisco Unified Communications Manager と Cisco Unified Communications Manager IM and Presence は、現在ピュ ア IPv6 ネットワークで HTTPS をサポートしていません。

この機能は、プロトコルをIPv4、IPv6、またはデュアルスタックへ設定するIP\_Modeパラメー タを使用してJabberで設定されます。デフォルトの設定はデュアルスタックです。IP\_Modeパ ラメータは Jabber クライアントの設定 (Cisco Jabber のパラメータリファレンスガイドの最新 バージョンを参照)、Windows のブートストラップ、および Mac クライアントとモバイルクラ イアントの URL 設定に含めることができます。

サービスに接続するときに Jabber で使用されるネットワーク IP プロトコルは次の要因によっ て決定されます。

- Jabber クライアント設定の IP\_Mode パラメータ。
- クライアントのオペレーティング システムの IP 機能。
- サーバのオペレーティング システムの IP 機能。
- IPv4 および IPv6 の DNS レコードの応答可能性。
- IPv4、IPv6、または両方のソフトフォンデバイス設定に対するCiscoUnifiedCommunications Manager の SIP 設定。正常に接続するには、ソフトフォン デバイスの SIP 接続の設定を、 Jabber の IP\_Mode パラメータと同じにする必要があります。
- 基盤となる IP ネットワークの機能。

Cisco Unified Communications Manager では、IP 機能は一般的なサーバの設定とデバイス固有の 設定によって決定されます。次の表は、さまざまな設定において考えられるJabber接続を示し ています。ここでは、IPv4 と IPv6 の DNS レコードが両方とも設定されていることを前提にし ています。

クライアント OS、サーバ OS、および Jabber IP\_Mode パラメータが 2 つのスタックに設定され ている場合、Jabber は RFC6555 に従ってサーバに接続するために IPv4 または IPv6 アドレスの いずれかを使用します。

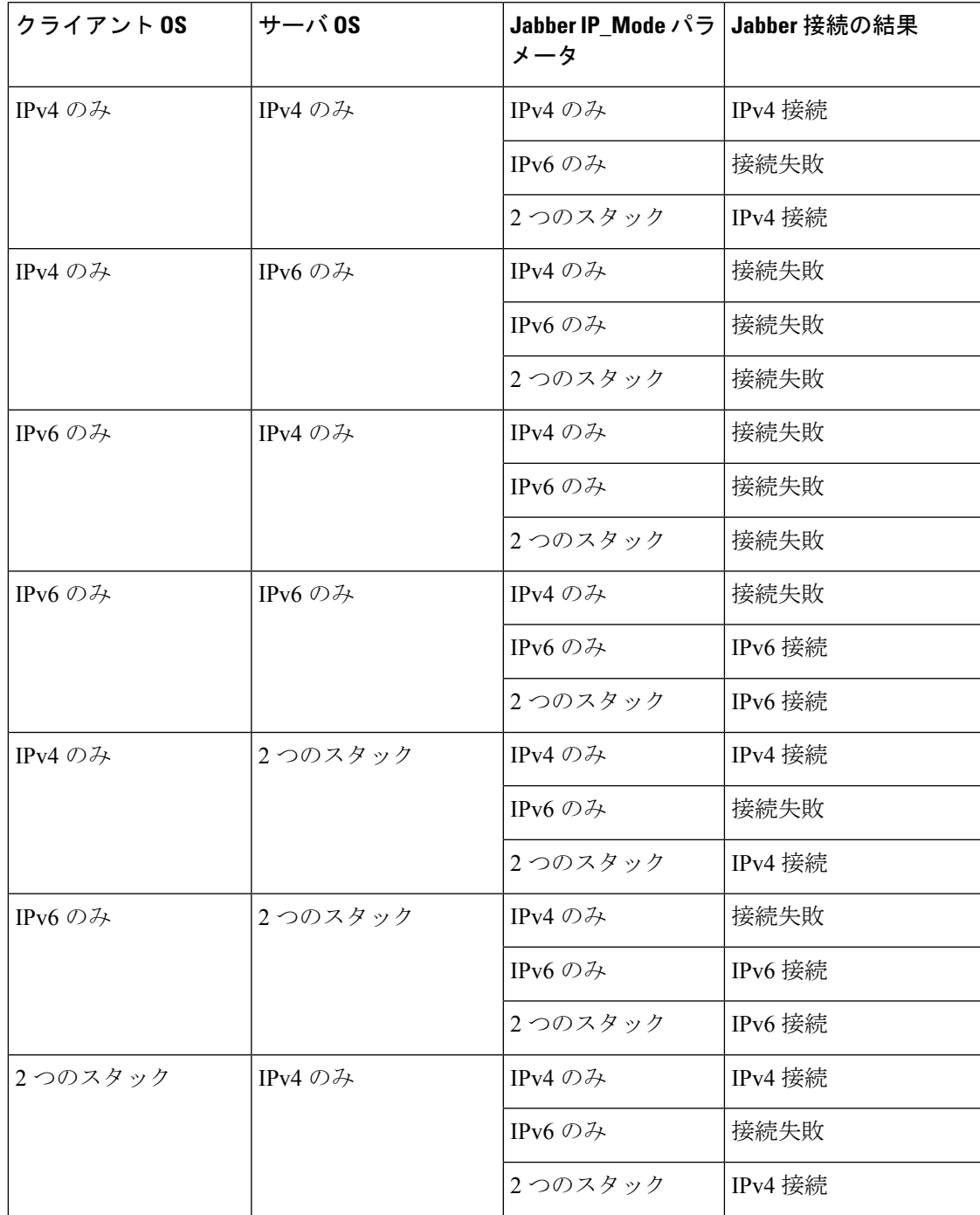

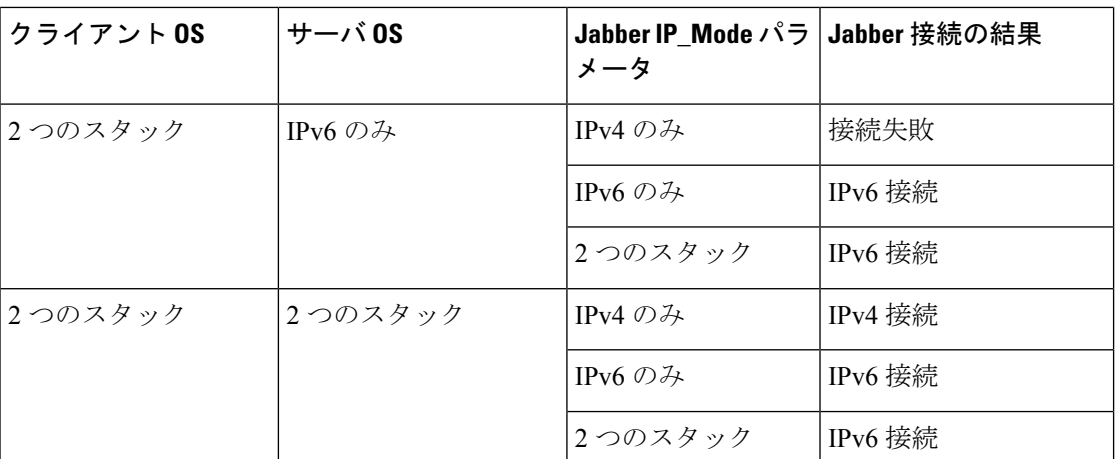

IPv6 のみのモードで Jabber を使用する場合は、Cisco Webex Messengerサービス、Cisco VCS 08sway for Mobile および Remote Access Cisco Webex Platform サービスに接続するために、 NAT64/DNS64 が必要です。

デスクトップのデバイス サポートは、IPv6-only のオンプレミス展開で利用可能です。Jabber モバイル デバイスは、すべて 2 つのスタックとして構成しなければなりません。

IPv6 の展開の詳細については、シスコ [コラボレーション](http://www.cisco.com/c/en/us/support/unified-communications/unified-communications-system/products-implementation-design-guides-list.html) システム リリース 12.0 の IPv6 展開 [ガイド](http://www.cisco.com/c/en/us/support/unified-communications/unified-communications-system/products-implementation-design-guides-list.html)を参照してください。

#### 制限事項

- HTTPS 接続
	- オンプレミス展開では、Cisco Jabber は Cisco Unified Communications Manager および Cisco Unified Communications Manager IM and Presence Service に接続するために、IPv4 専用モードと2つのスタックモードをサポートしています。これらのサーバは現在、 IPv6 HTTPS 接続をサポートしていません。

Cisco Jabber は、IPv6 モードを使用しているボイスメール用の Cisco Unity Connection に対して HTTPS を使用して接続します。

- Cisco Webex Messenger 制限事項
	- Cisco Webex Messenger は IPv6 ではサポートされていません。
- テレフォニーの制限事項
	- Cisco Unified Communications Manager でユーザ デバイスを 2 つのスタックまたは IPv6 専用へアップグレードする場合、対応する Jabber クライアントは 11.6 以降にアップ グレードする必要があります。
	- インストールに IPv4 エンドポイントと IPv6 エンドポイントが含まれている場合は、 ハードウェア MTP を使用してこれらのデバイス間の音声とビデオにブリッジするこ とが推奨されます。これは Cisco IOS バージョン 15.5 のハードウェア MTP でサポー

要 件

**20**

要 件

トされます。たとえば、Cisco 3945 ルータは次の T-train ビルドを実行する必要があり ます。build: c3900e-universalk9-mz.SPA.155-2.T2.bin。

- 現在、Jabber が含まれている Cisco エンドポイントで、IPv4 と IPv6 を同時にサポート するソリューションロードマップはありません。Cisco UnifiedCommunications Manager は、現在の機能(IPv4-OnlyとIPv6-Only)をサポートしています。IPv4-onlyエンドポ イントとIPv6-onlyエンドポイント間、またはIPv4-onlyゲートウェイ、またはIPv6-only ゲートウェイ間のコールをサポートするには、MTP が必要です。
- Jabber 間のコールは IPv6 ではサポートされません。
- ファイル転送の制限事項
	- 高度なファイル転送:クライアントが2つのスタックに対して設定されており、Cisco Unified Communications Manager IM and Presence サービスで 2 つのスタックが有効に なっている場合、Cisco Unified Communications Manager IM and Presence Service の次の バージョンで、高度なファイル転送がサポートされます。
		- 10.5.2 SU2
		- 11.0.1 SU2
		- 11.5
	- Person to Person ファイル転送:オンプレミス展開では、IPv4 クライアントと IPv6 ク ライアント間のperson to personファイル転送はサポートされません。IPv4クライアン トと IPv6 クライアントの両方が設定されているネットワークの場合は、高度なファ イル転送を設定することが推奨されます。
- Mobile and Remote Access に関する制限事項
	- Cisco VCS Expressway for Mobile and Remote Access は IPv6 をサポートしません。
	- Cisco UnifiedCommunications ManagerがIPv6SIP接続に対して設定されている場合は、 テレフォニーサービスを使用するために、Cisco VCS Expressway for Mobile andRemote Access を使用して Cisco Unified Communications Manager に接続することはできませ  $\lambda$

### **Android** で **IPv6** をサポートするための要件

### **Android OS** の要件

Android 5.0 以降

#### ネットワークの要件

- •IPv4 専用モード(Android は IPv4 アドレスのみ承認)
- SLAAC でのデュアルスタック(Android は IPv4 および IPv6 アドレスを承認)

#### 制限事項

- DHCPv6 の制限事項
	- DHCPv6 は Android デバイスでサポートされません。
- Android OS の制限事項
	- Android OS は IPv6 専用ネットワークをサポートしません。この制限事項の詳細につ いては、「Android [developer](https://code.google.com/p/android/issues/detail?id=32630) link」を参照してください。

# ポートおよびプロトコル

クライアントは、次の表に示すポートおよびプロトコルを使用します。クライアントとサーバ 間にファイアウォールを展開する場合、次のポートおよびプロトコルを許可するようにファイ アウォールを設定します。

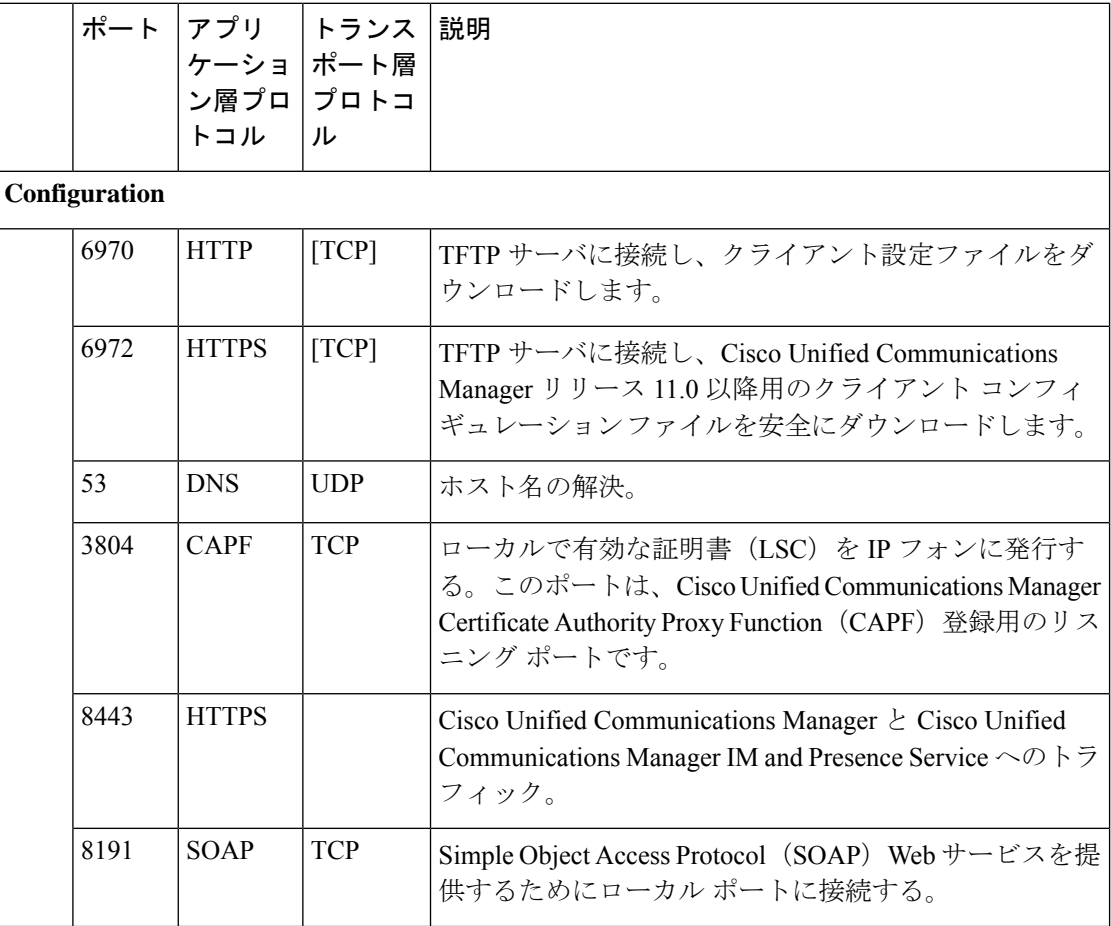

 $\mathbf I$ 

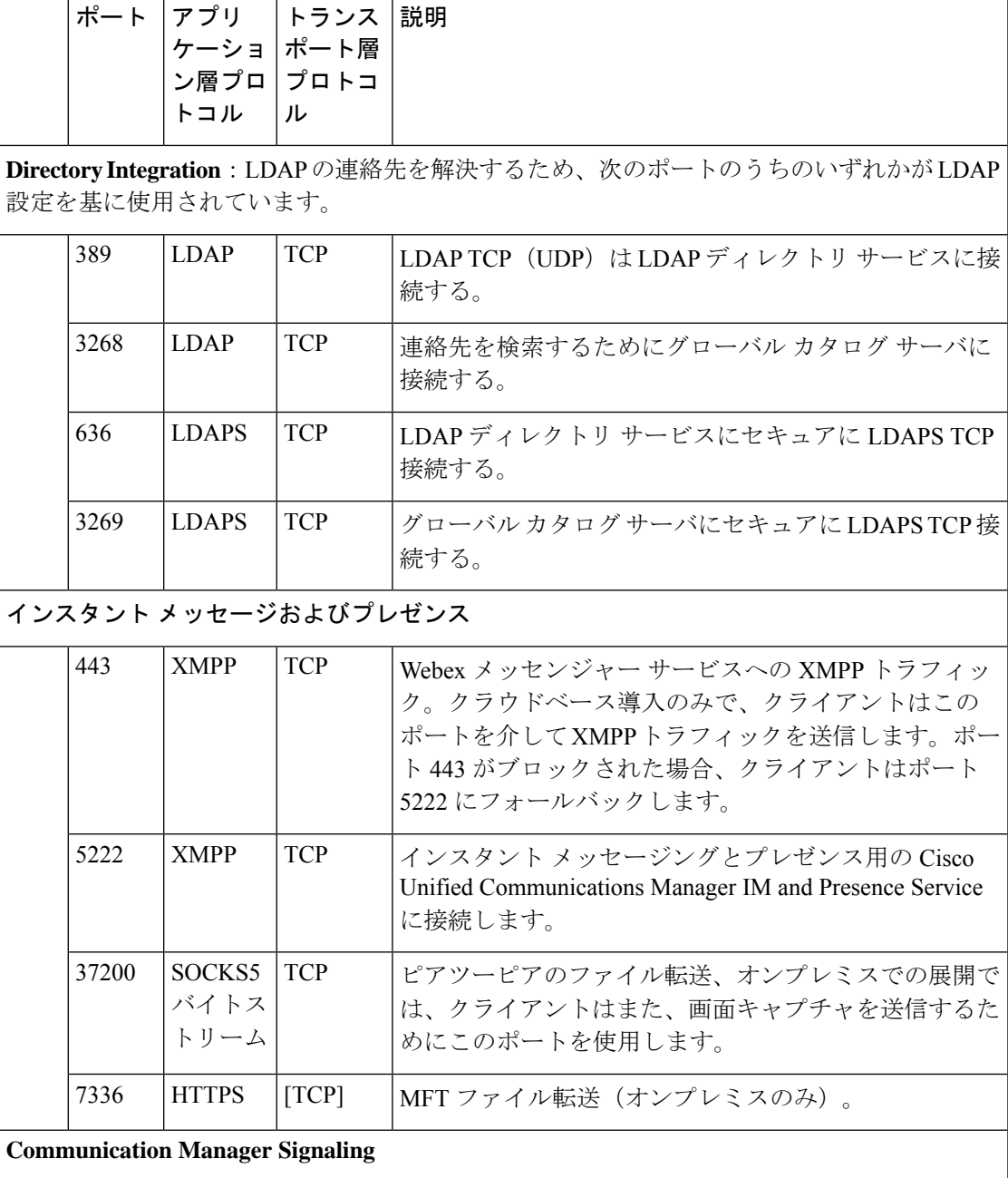

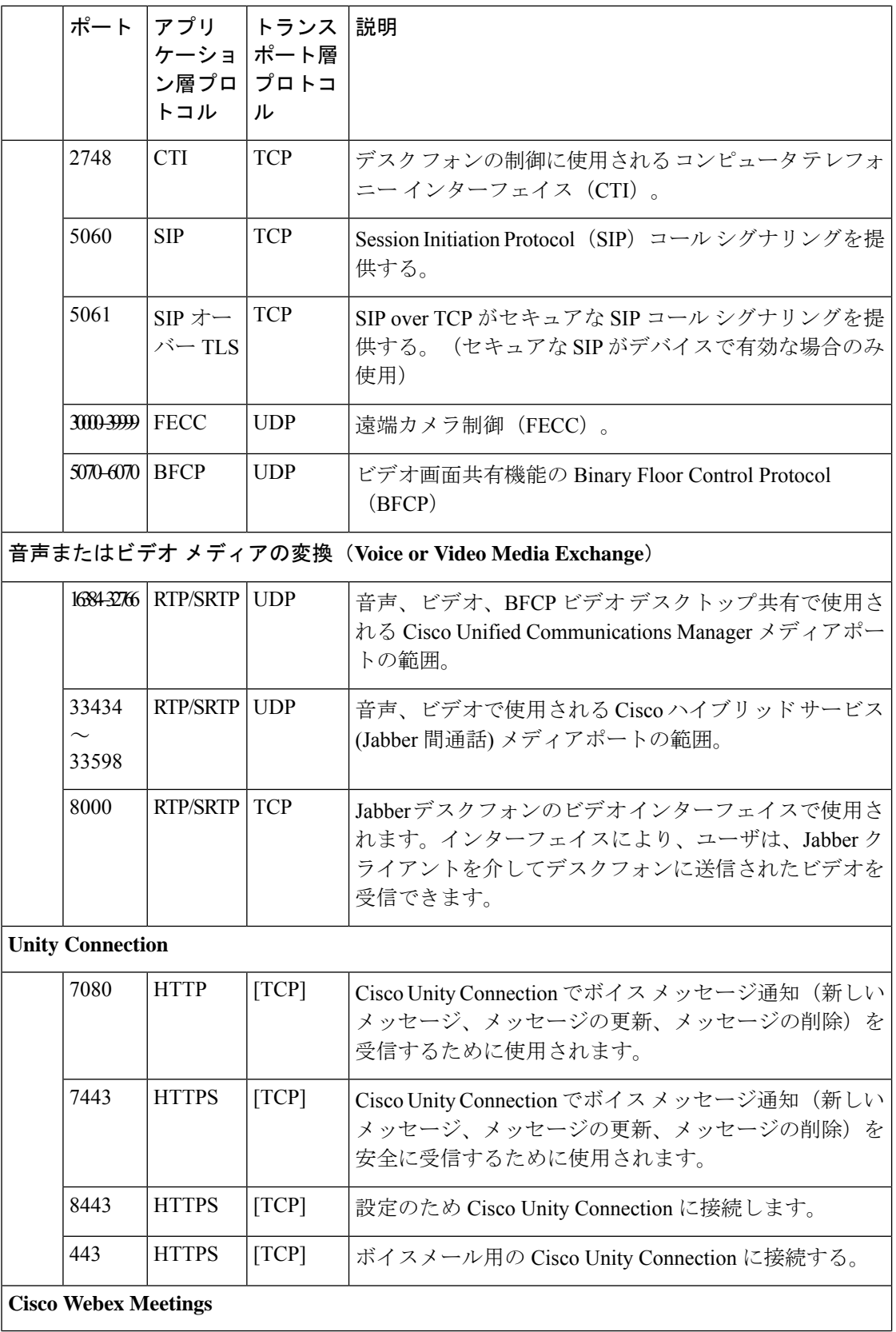

 $\mathbf l$ 

要 件

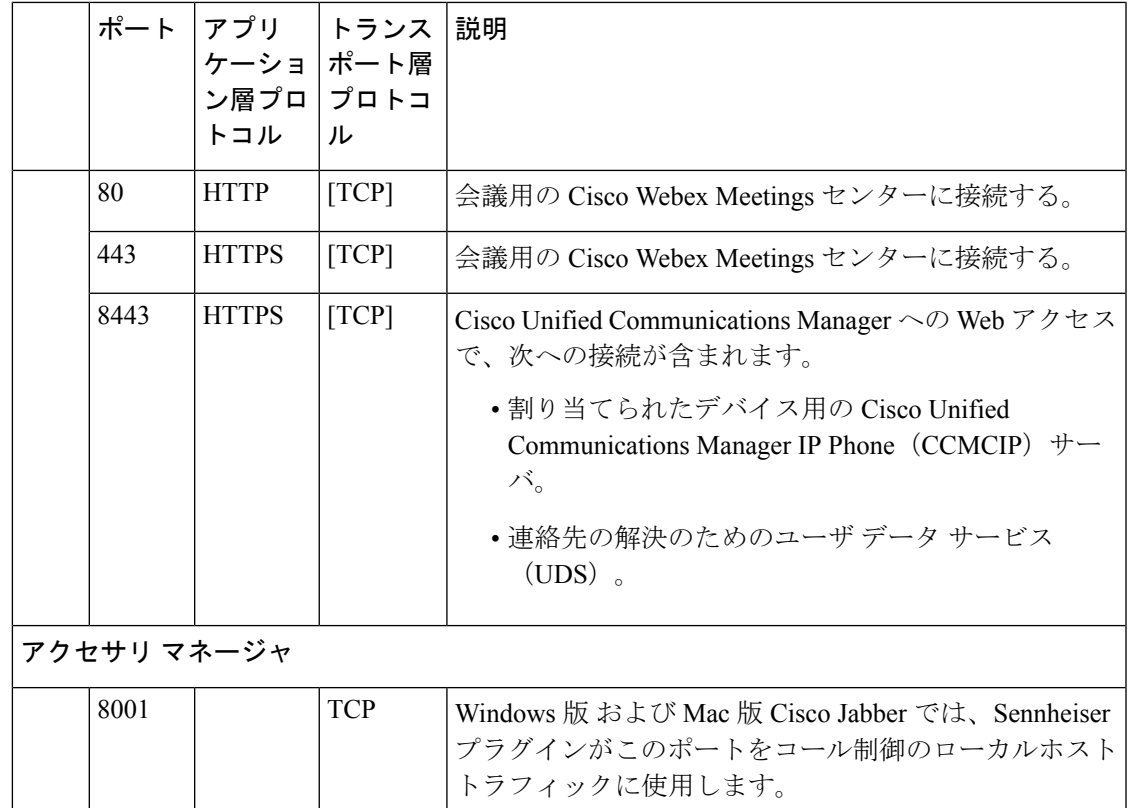

### その他のサービスおよびプロトコルのポート

この項で示されているポートに加えて、展開におけるすべてのサービスとプロトコルに必要な ポートを確認します。次のマニュアルで様々なサーバのポートとプロトコルの要件を参照して ください。

- Cisco Unified Communications Manager, Cisco Unified Communications Manager IM and Presence Service については、『*TCP and UDP Port Usage Guide*』を参照してください。
- Cisco Unity Connection については、『*System Administration Guide*』を参照してください。
- Cisco Webex Meetings サーバーについては、*Adiminstration Guide*を参照してください。
- Cisco Meeting Serverについては、*Cisco Meeting Server Release 2.6 and 2.7: Single Combined Meeting Server Deployments*を参照してください。
- Cisco Webex サービスについては、*Administrator's Guide*を参照してください。
- Expressway for Mobile and Remote Access については、『*Cisco Expressway IP Port Usage for Firewall Traversal*』を参照してください。
- ファイル転送ポートの使用方法については、『*Configuration and Administration of IM and Presence Service on Cisco Unified Communications Manager*』を参照してください。

# サポートされるコーデック

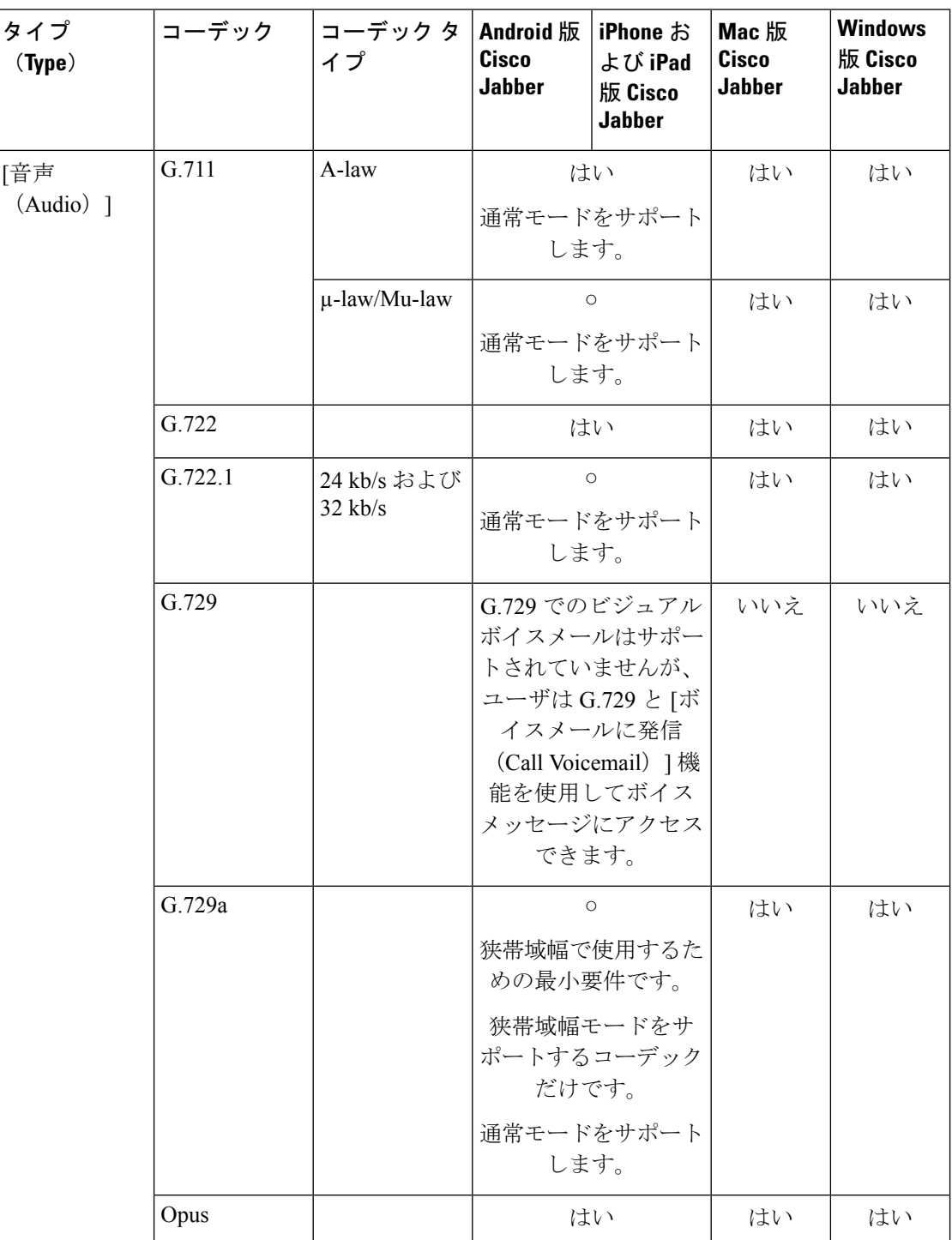

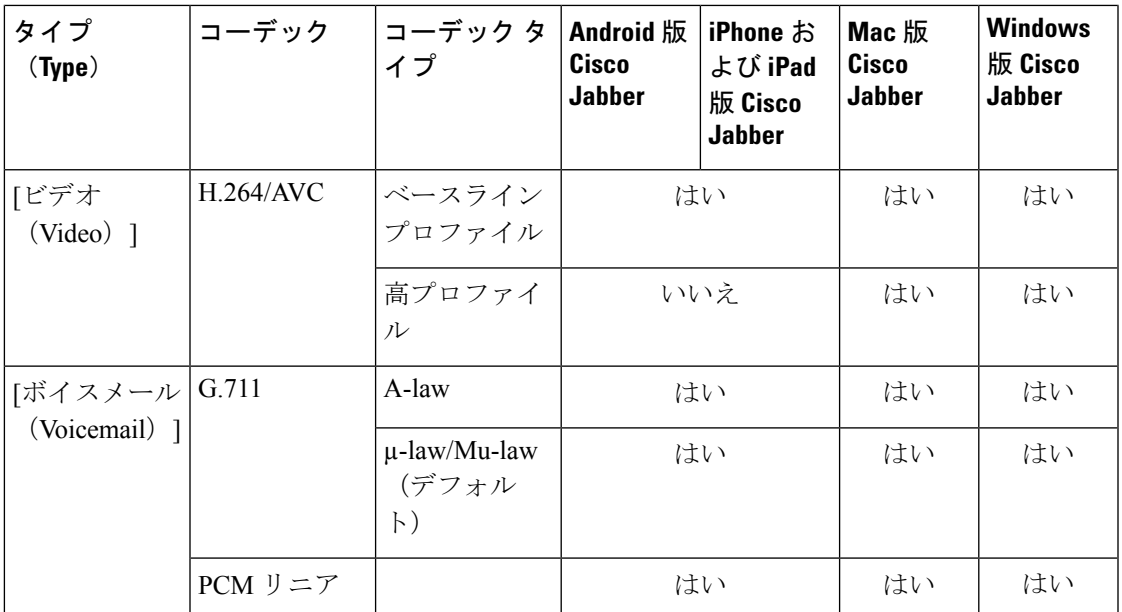

Android 版 Cisco JabberまたはiPhone および iPad 版 Cisco Jabberの使用中に音声品質に問題が発 生した場合は、クライアント設定で狭帯域幅モードのオンとオフを切り替えることができま す。

# <span id="page-26-0"></span>仮想環境の要件

### ソフトウェア要件

仮想環境で Windows 版 Cisco Jabber を展開するには、次のサポートされるソフトウェア バー ジョンの中から選択します。

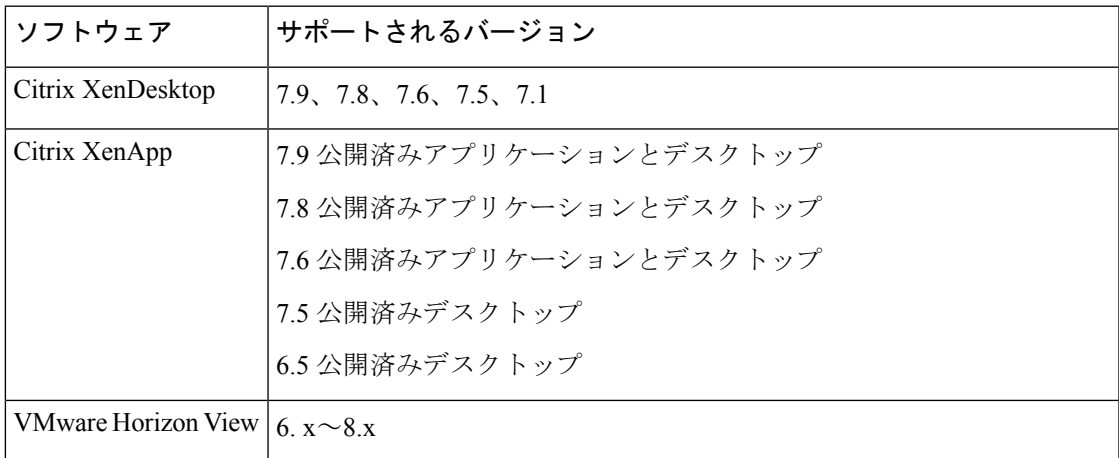

ソフトフォン コールに対して、 Jabber Softphone for VDIを使用します。詳細については、**[VDI](https://www.cisco.com/c/en/us/td/docs/voice_ip_comm/jvdi/12_9/rns/jvdi_b_release-notes-jvdi-129.html)** 版 **Cisco Jabber Softphone** リリース **12.9** [のリリースノート](https://www.cisco.com/c/en/us/td/docs/voice_ip_comm/jvdi/12_9/rns/jvdi_b_release-notes-jvdi-129.html)をご覧ください。

# <span id="page-27-0"></span>音声およびビデオのパフォーマンス参照

### ⚠

次のデータは、ラボ環境でのテストに基づいています。このデータは、帯域幅の使用状況の点 注目 で予想できる内容を提供することを目的としています。このトピックの内容は、完全な内容を 示したり、帯域幅の使用状況に影響を与える可能性があるすべてのメディアシナリオを反映し たりするものではありません。

# メディア保証

低いメディア品質が原因で会議が中断されないように、すべてのネットワークタイプでリアル タイム メディアの品質を保証します。メディア保証により、最大 25% のパケット損失を軽減 できます。

メディア保証は、Cisco Unified Communications Manager Release 10.x 以降のビデオおよび Cisco Unified Communications Manager Release 11.5 以降のビデオとオーディオでサポートされていま す。

Expressway for Mobile and Remote Access を展開する場合は、メディア保証に Cisco Expressway リリース 8.8.1 以降が必要です。

軽微なネットワーク条件から重度なものまで、Jabber は次の内容を可能にします。

- ストリームの帯域幅を一時的に制限します。
- ビデオを再同期します。
- 不要な輻輳によるバースト ロスを回避するようにパケットを調整します。
- 最初のメディア パケットから先行する SDP シグナリングを使用して、レジリエンス メカ ニズムを提供します。
- パケット損失を防止します。
- 稼働中のメディアの数が原因によるメディア輻輳ベースの損失を回避します。
- フレーム レート/ビット レートが低いストリームの保護を改善します。
- 認証済みおよび暗号化済み FEC をサポートします。

## 高速レーン サポート

高速レーン サポートにより、トラフィックが高くても、ビジネス クリティカルなアプリケー ションはネットワーク上で優先されます。Jabberは音声とビデオのトラフィックの高速レーン をサポートしています。iOS 10 の場合、アクセス ポイント(AP)の高速レーン機能を使用す ると、Cisco Unified Communications Manager で設定された DSCP 値は使用されなくなります。 iOS 11 の場合、Jabber は Cisco Unified Communications Manager で設定された DSCP 値を使用し て継続します。

Cisco Unified Communications Manager の DSCP 設定に関係なく、ワイヤレス AP が高速レーン 機能をサポートする場合、Jabberは次のDSCPとユーザ指定の優先順位(UP)の値を自動的に 設定します。

- 音声コールまたはビデオ コールの音声部分では、DSCP は 0x2e に、UP は 6 に設定されま す。
- ビデオ コールのビデオ部分では、DSCP は 0x22 に、UP は 5 に設定されます。
- AP が高速レーンをサポートしない、または使用しない場合、DSCP 値は Cisco Unified Communications Manager によって指定された値に自動的に設定されます。

#### 前提条件:

- AireOS 8.3 以降を実行する WLC
- AP1600/2600 シリーズ アクセス ポイント、AP1700/2700 シリーズ アクセス ポイント、 AP3500 シリーズ アクセス ポイント、AP3600 シリーズ アクセス ポイント + 11ac モジュー ル、WSM、Hyperlocation モジュール、3602P、AP3700 Hyperlocation + WSM、3702P、 OEAP600 シリーズ OfficeExtend アクセス ポイント、AP700 シリーズ アクセス ポイント、 AP700W シリーズ アクセス ポイント、AP1530 シリーズ アクセス ポイント、AP1550 シ リーズアクセスポイント、AP1570シリーズアクセスポイント、およびAP1040/1140/1260 シリーズ アクセス ポイント
- ios 11またはそれ以降で実行されている ios デバイス。

# **Cisco Jabber** デスクトップ クライアントの音声ビット レート

次の音声ビット レートが Windows 版 Cisco Jabber と Mac 版 Cisco Jabber に適用されます。

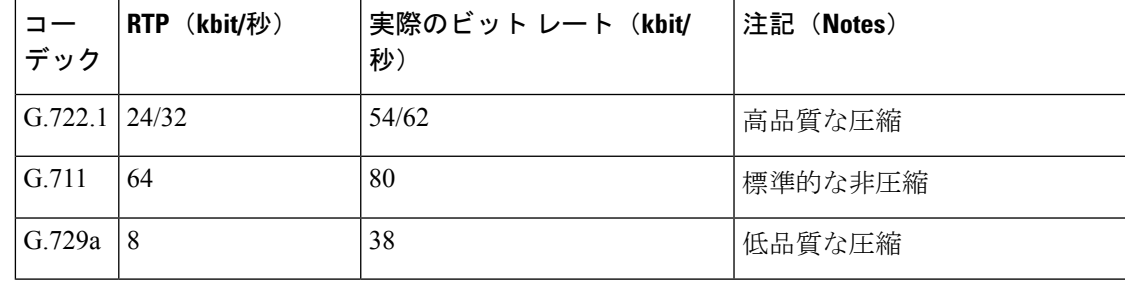

# **Cisco Jabber** モバイル クライアントの音声ビット レート

次の音声ビット レートが、Cisco Jabber for iPad and iPhone と Android 版 Cisco Jabber に適用され ます。

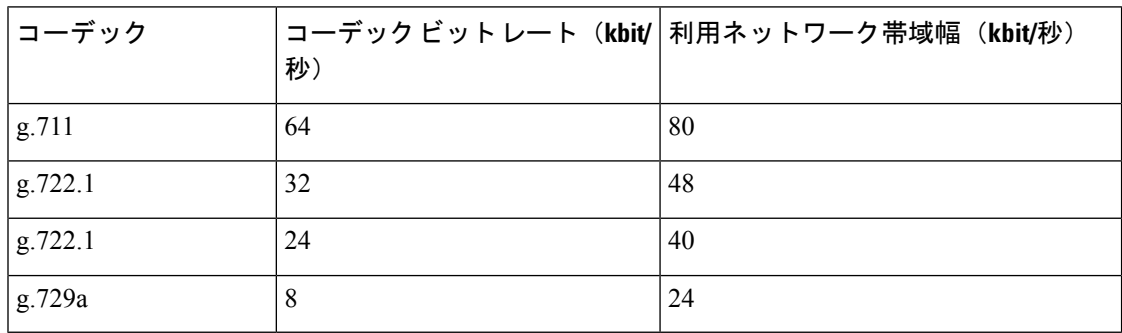

# **Cisco Jabber** デスクトップ クライアントのビデオ ビット レート

次のビデオ ビット レート (g.711 音声を使用)は、Windows 版 Cisco Jabber と Mac 版 Cisco Jabberに適用されます。この表は、想定される解像度をすべて網羅しているわけではありませ  $h_{\rm o}$ 

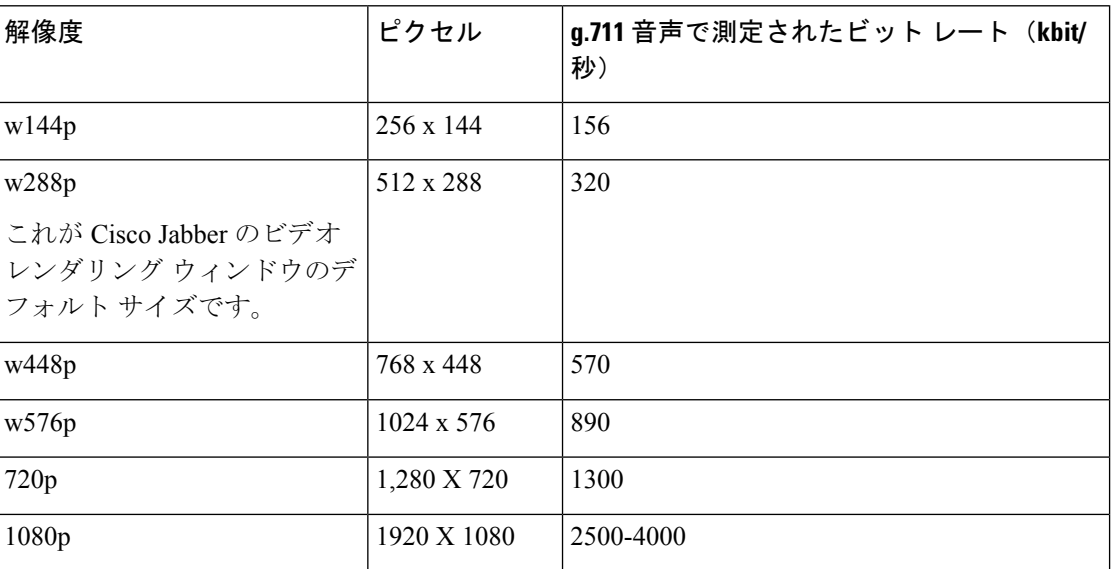

(注)

測定されたビットレートは、実際の使用帯域幅(RTPペイロード+IPパケットのオーバーヘッ ド)です。

**30**

要 件

# **Android** 版 **Cisco Jabber** のビデオ ビット レート

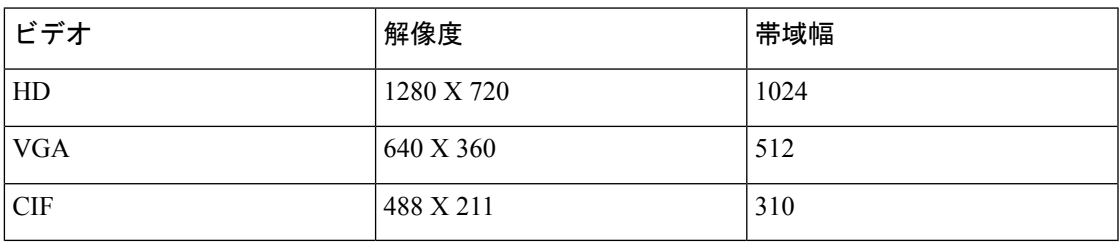

(注)

コール中に HD ビデオを送受信するには、

- Cisco Unified Communications Manager に 1024 kbps を超えるビデオコール用の最大のビッ トレートを設定します。
- ビデオRTPパッケージを高い優先順位で送信するため、ルータのDSCPを有効にします。

# **iPhone** および **iPad** 版 **Cisco Jabber** のビデオ ビット レート

クライアントは 20 fps でキャプチャおよび送信します。

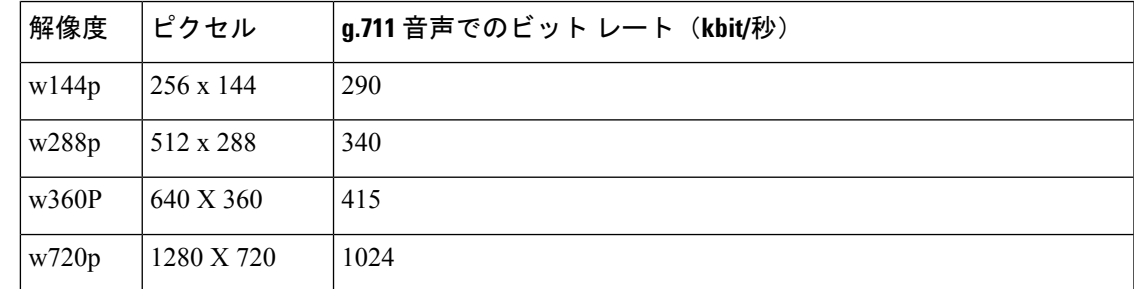

# プレゼンテーションのビデオ ビット レート

Cisco Jabber は 8 fps でキャプチャし、2 ~ 8 fps で送信します。

この表の値には、音声は含まれていません。

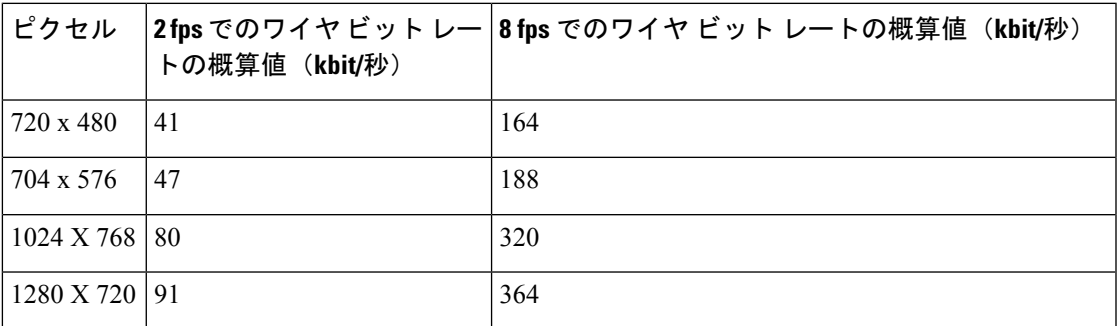

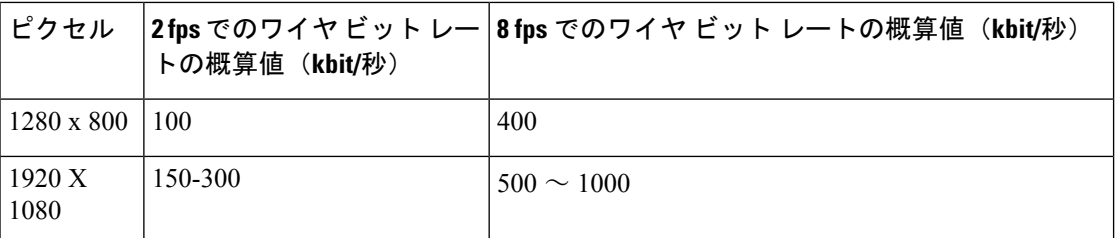

リリース 12.5 では、ビデオ帯域幅全体が 300 kb 未満になっている場合に、メインビデオ品質 を向上させるためにビットレート割り当てを変更しました。ただし、この変更はメインビデオ の最大ビットレートを 450 キロビット/秒に設定することもできます。

ビデオ帯域幅の合計値が高くなるほど、メインビデオの以前のリリースと比べて低い解像度が 表示される場合があります。

## ネゴシエートされた最大ビット レート

Cisco Unified Communications Manager の [リージョンの設定(Region Configuration)] ウィンド ウで、最大ペイロード ビット レートを指定します。この最大ペイロード ビット レートには、 パケット オーバーヘッドは含まれません。したがって、使用される実際のビット レートは、 指定した最大ペイロード ビット レートよりも大きくなります。

次の表に、Cisco Jabber による最大ペイロード ビット レートの割り当て方法に関する説明を示 します。

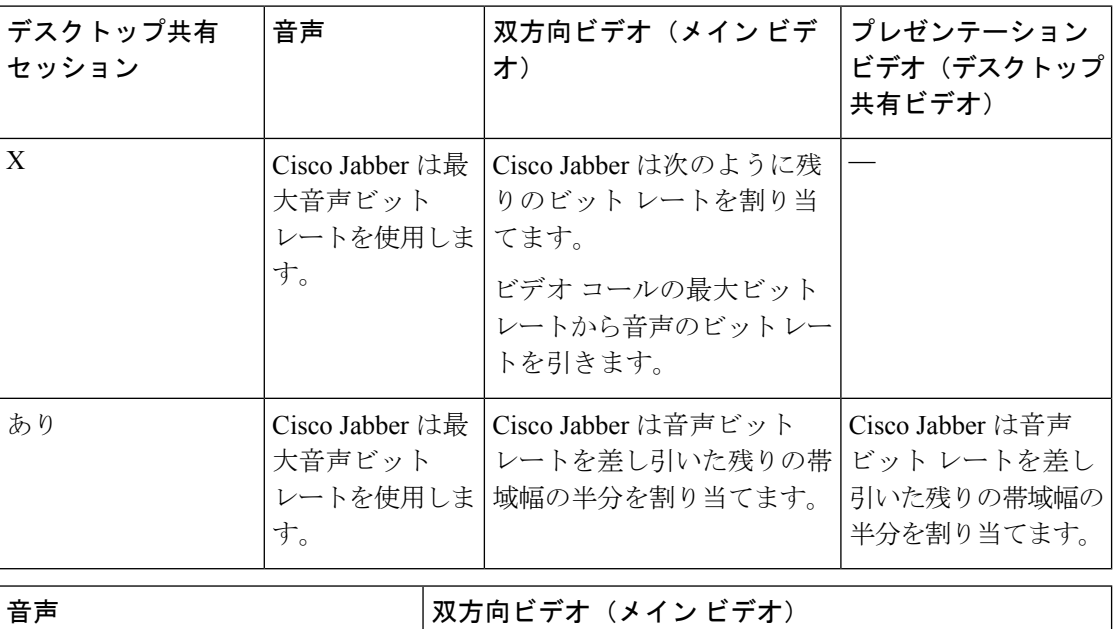

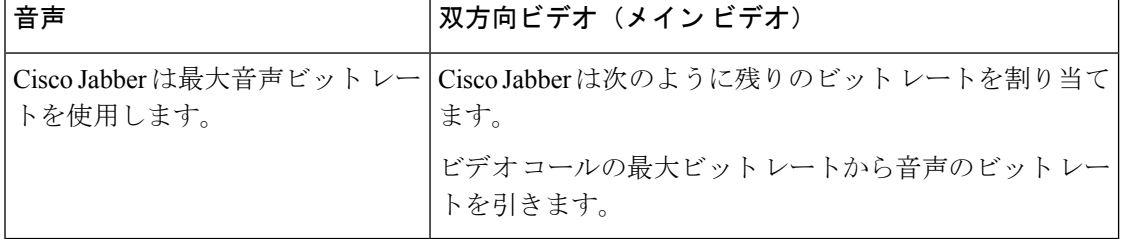

## 帯域幅

Cisco Unified Communications Manager での領域設定では、クライアントで使用可能な帯域幅を 制限できます。

音声コールおよびビデオ コール用のトランスポート非依存の最大ビット レートを指定するこ とにより、領域内および既存の領域間で音声コールおよびビデオ コールに使用される帯域幅 を、領域を使用して制限します。領域設定の詳細については、お使いのリリースのCiscoUnified Communications Manager のマニュアルを参照してください。

### **Cisco Jabber** デスクトップ クライアントの帯域幅パフォーマンス予測

Mac 版 Cisco Jabber は、音声用のビット レートを分離してから、残りの帯域幅をインタラク ティブ ビデオとプレゼンテーション ビデオに均等に分割します。次の表では、帯域幅ごとに 達成できるパフォーマンスを理解するのに役立つ情報について説明します。

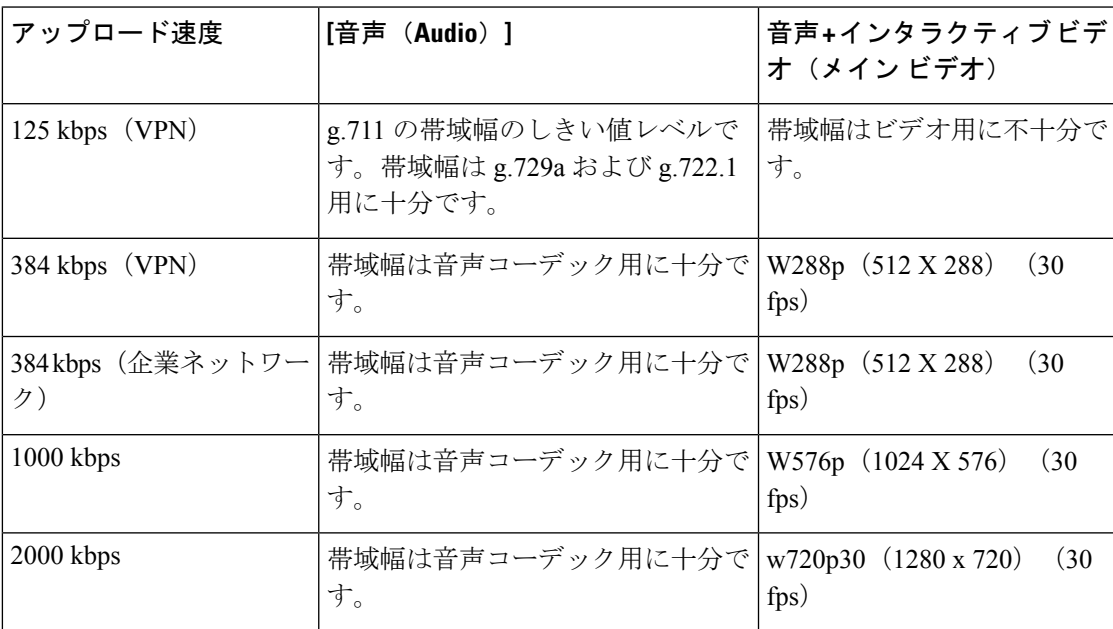

Windows 版 Cisco Jabber は、音声用のビット レートを分離してから、残りの帯域幅をインタラ クティブ ビデオとプレゼンテーション ビデオに均等に分割します。次の表では、帯域幅ごと に達成できるパフォーマンスを理解するのに役立つ情報について説明します。

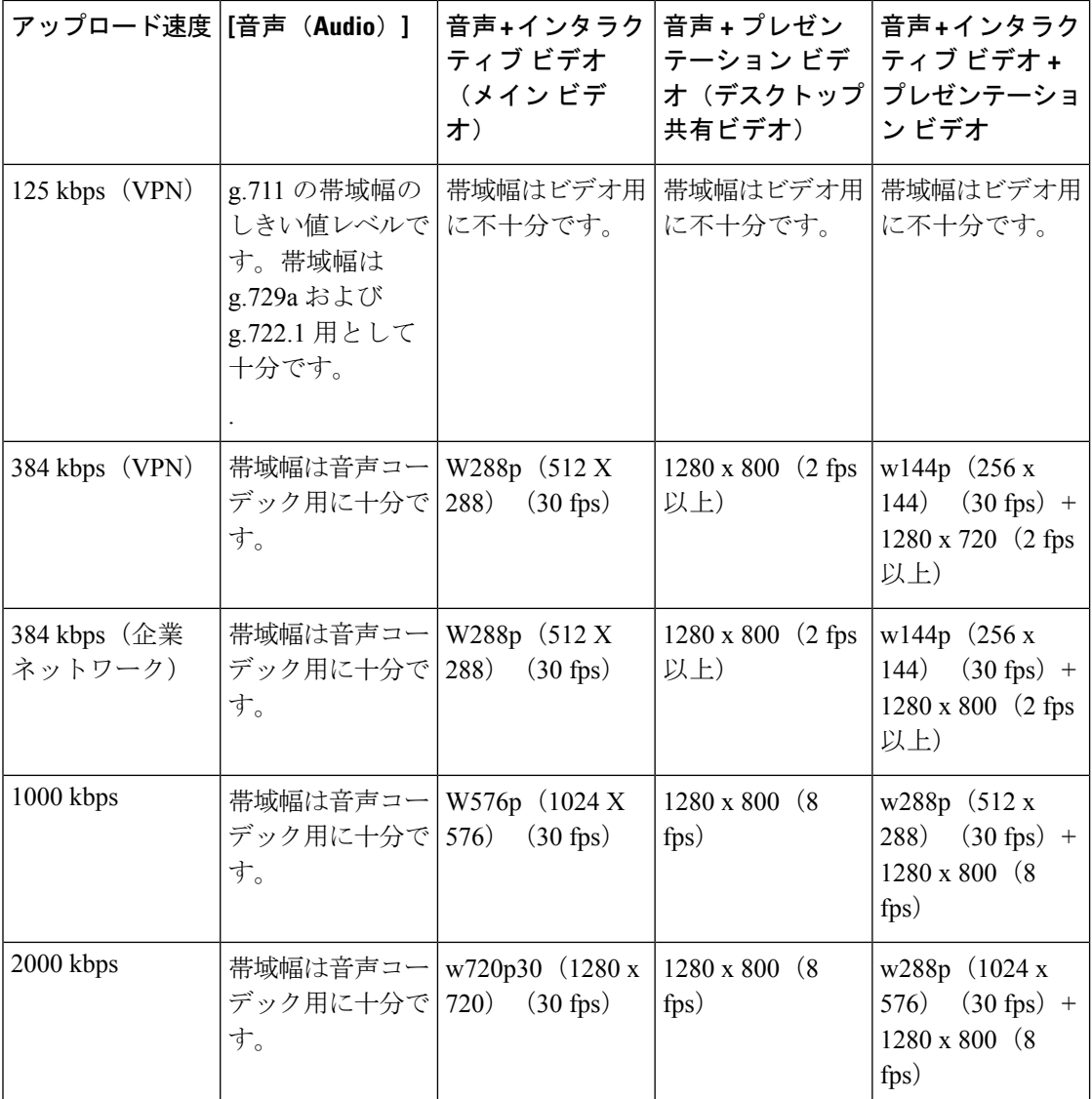

VPNでペイロードのサイズを大きくすると、帯域幅の消費が増えることに注意してください。

### **Android** 版 **Cisco Jabber** の帯域幅パフォーマンス予測

VPNでペイロードのサイズを大きくすると、帯域幅の消費が増えることに注意してください。

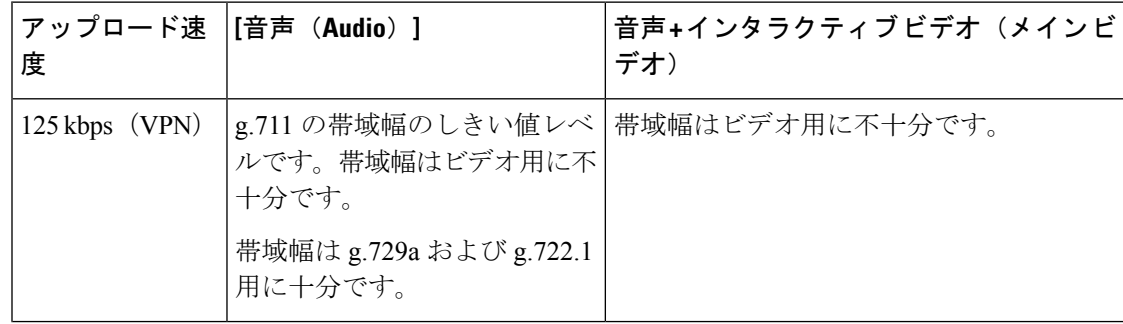

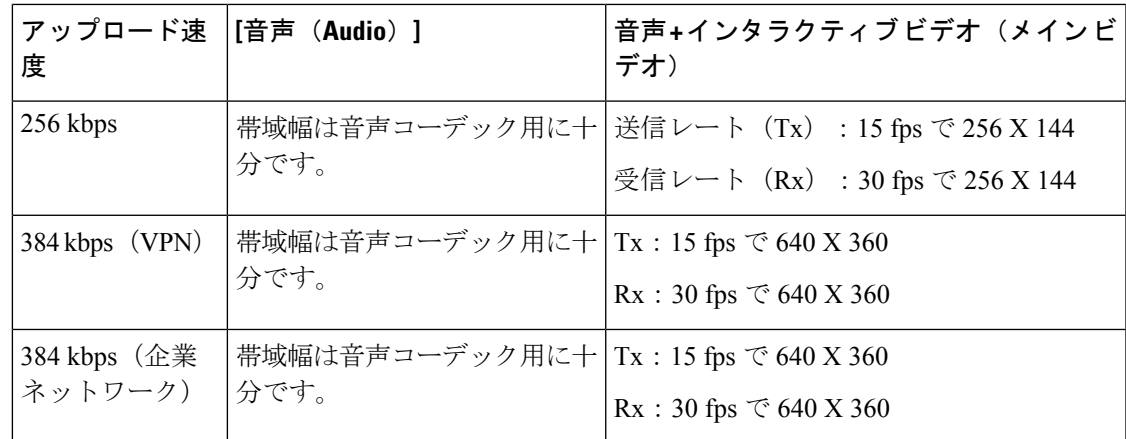

$$
\mathscr{A}
$$

デバイスの機能上の制限により、Samsung Galaxy SII および Samsung Galaxy SIII デバイスでは、 この表に示す最大解像度を達成できません。 (注)

### **iPhone** および **iPad** 版 **Cisco Jabber** の帯域幅パフォーマンス予測

クライアントは音声のビット レートを分けてから、インタラクティブ ビデオとプレゼンテー ションビデオの間で残りの帯域幅を均等に分けます。次の表では、帯域幅ごとに達成できるパ フォーマンスを理解するのに役立つ情報について説明します。

VPNでペイロードのサイズを大きくすると、帯域幅の消費が増えることに注意してください。

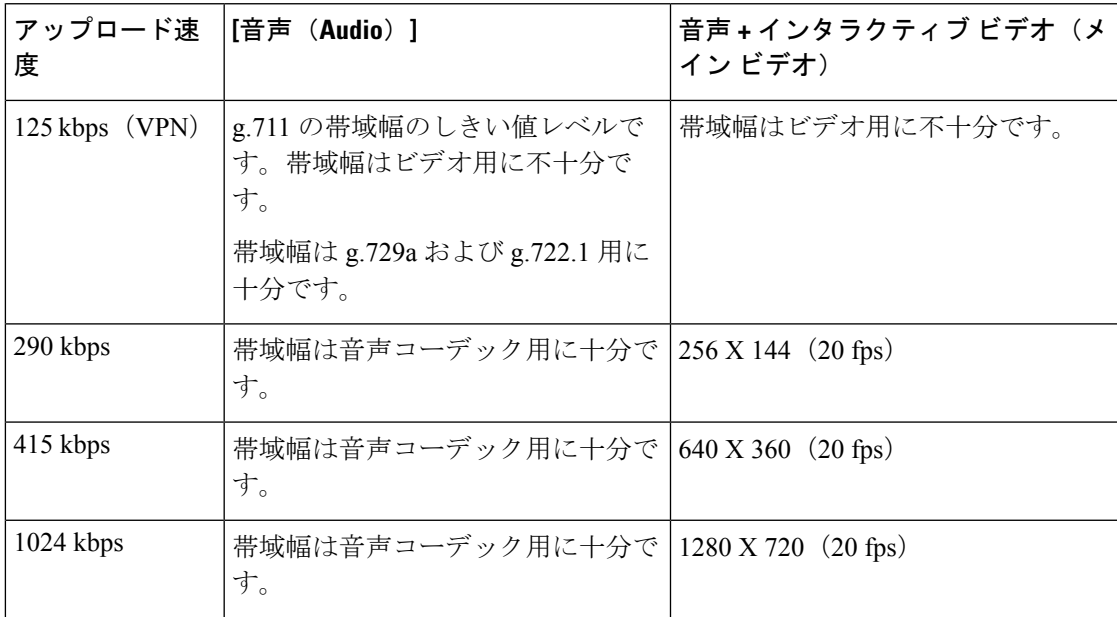

# ビデオ レート アダプテーション

Cisco Jabber は、ビデオ レート アダプテーションを使用して、最適なビデオ品質を調整しま す。ビデオ レート アダプテーションは、ビデオのビット レートのスループットを動的に増減 して、有効な IP パスの帯域幅でリアルタイムの変動を処理します。

Cisco Jabber ユーザは、ビデオ コールが低解像度で始まり、短時間で高解像度になることを期 待しているはずです。Cisco Jabber は、後続のビデオ コールが最適な解像度で開始されるよう に、履歴を保存します。

### 帯域幅への **H.264** プロファイルの影響

以前のリリースでは、H.264 のベースラインプロファイルのみがサポートされていました。リ リース 12.8 では、デスクトップクライアント向けに、H.264高プロファイルのサポートが追加 されました。VDIまたはモバイルクライアントに高レベルのプロファイルを使用することはで きません。

高レベルのプロファイルでは、同じビデオ品質を最大10%安い帯域幅で提供できます。また、 同じ帯域幅を使用してビデオ品質を向上させることもできます。

Jabber は、H. 264 ベースのプロファイルにデフォルト設定されています。高プロファイルを有 効にするには、H264HighProfileEnableパラメータを使用します。

### コール管理レコード

通話の終了時に、Jabber は通話のパフォーマンスと品質の情報を Cisco Unified Communications Manager に送信します。Cisco Unified Communications Manager は、Cisco Unified Communications Manager を呼び出す管理レコード (CMR) を設定するのにこれらのメトリックを使用します。 Cisco Jabber では、音声通話およびビデオコールの両方で次の情報を送信します。

- 送受信パケット数。
- 送受信オクテット数。
- パケット損失数。
- 平均ジッター。

ビデオの場合、クライアントは、次のビデオ専用の情報を送信します。

- 送受信で使用したコーデック。
- 送受信の解像度。
- 送受信のフレームレート。
- •平均ラウンドトリップ時間(RTT)
- クライアントは、次のオーディオ専用の情報を送信します。
	- フレーム損失発生秒数。

**36**

• 深刻なフレーム損失発生秒数。

これらの指標は、Cisco Unified Communications Manager の CMR レコード出力にプレーンテキ スト形式で表示されます。このデータは直接解読可能で、テレメトリ、分析アプリケーション に読み込ませることもできます。

Cisco UnifiedCommunicationsManagerCMRレコードの設定の詳細は、Cisco UnifiedCommunications Manager のご使用のリリースの 『*Call Detail Records Administration Guide*』の『*Call Management Records*』の章を参照してください。

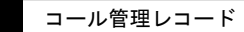

 $\overline{\phantom{a}}$ 

 $\mathbf{l}$ 

**38**